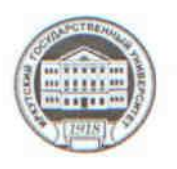

МИНИСТЕРСТВО ОБРАЗОВАНИЯ И НАУКИ РОССИЙСКОЙ ФЕДЕРАЦИИ

федеральное государственное бюджетное образовательное учреждение высшего образования «ИРКУТСКИЙ ГОСУДАРСТВЕННЫЙ УНИВЕРСИТЕТ»

ФГБОУ ВО «ИГУ» Педагогический институт Кафедра Информатики и методики обучения информатике

**УТВЕРЖДАЮ** *<u>TEDACOLWHECKH</u>* **WHOTLER** Директор ПИ ИГУ А.В. Семиров "21" июня 2018 г.

# Рабочая программа дисциплины (модуля)

Наименование дисциплины (модуля) Б1.В.ЛВ.9.2 Технологии мультимедиа в создании интерактивных систем

Направление подготовки 44.03.05 Педагогическое образование (с двумя профилями подготовки)

Тип образовательной программы академический бакалавриат

Направленность (профиль) подготовки Математика-Информатика

Квалификация (степень) выпускника - бакалавр

Форма обучения заочная

Согласовано с УМС ПИ ИГУ

Протокол №9 от «20» июня 2018 р М.С. Павлова Председатель

Рекомендовано кафедрой Информатики и методики обучения информатике

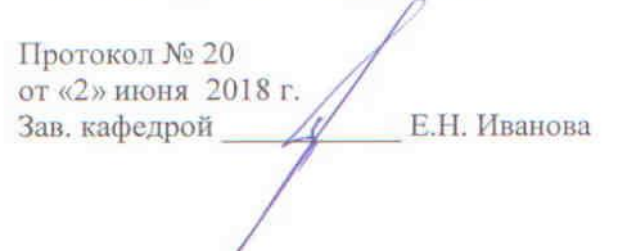

Иркутск 2018 г.

# Содержание

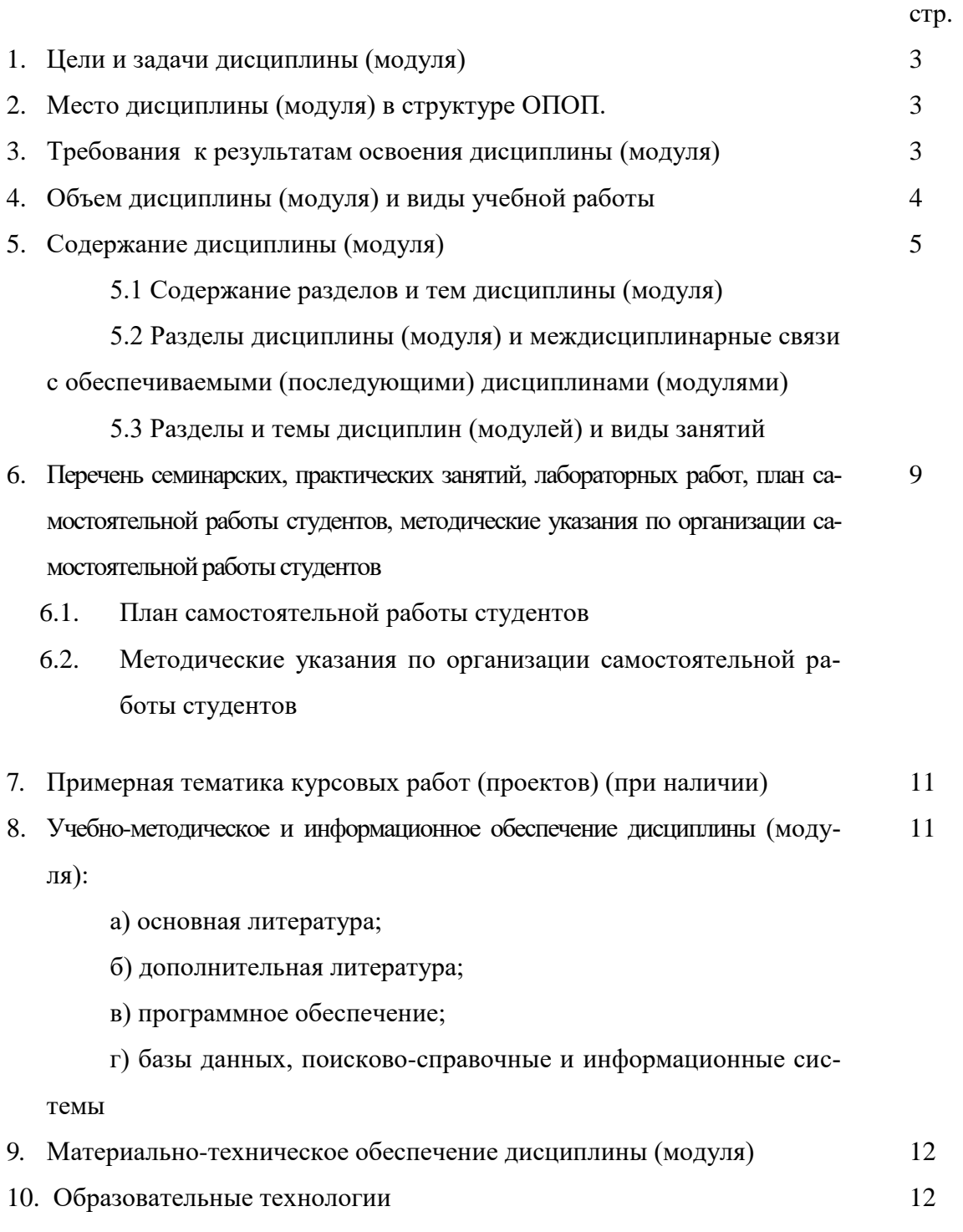

11. Оценочные средства (ОС) 13

# **1. Цели и задачи дисциплины (модуля):**

**Цель**: Формирование у студентов представления о технологии мультимедиа и возможностях её лабораторной реализации современными программными средствами.

# **Задачи:**

 сформировать у студентов знания о видах мультимедиа-информации, приемах и методах их создания и обработки;

 сформировать умения и навыки создания и обработки графических, звуковых и видеоданных с помощью программно-аппаратных вычислительных комплексов;

 способствовать формированию навыков работы с учебной, научной и научнометодической литературой.

# **2. Место дисциплины в структуре ОПОП:**

Курс «Технологии мультимедиа в создании интерактивных систем» является дисциплиной по выбору вариативной части профессионального цикла учебного плана. Он является разделом общей компьютерной подготовки студентов по одному из наиболее важных направлений деятельности специалиста и опирается на знания умения и навыки, полученные ранее студентами при изучении дисциплин «Информационные технологии» и «Компьютерная графика».

Технологии мультимедиа являются одним из наиболее перспективных и популярных направлений информатики. Знание основ данной дисциплины необходимо специалистам различного профиля, поскольку помогает лучше представить возможности современных средств получения изображений, обработки звука и видео и более осознанно применять соответствующие программные продукты. Это становится возможным на основе приобщения студентов к современным методам обработки, хранения и передачи информации, представленной в различных видах.

# **3. Требования к результатам освоения дисциплины (модуля):**

Процесс изучения дисциплины (модуля) направлен на формирование следующих компетенций:

*ОК-3 - способность использовать естественнонаучные и математические знания для ориентирования в современном информационном пространстве;*

*ПК-4 - способность использовать возможности образовательной среды для достижения личностных, метапредметных и предметных результатов обучения и обеспечения качества учебно-воспитательного процесса средствами преподаваемых учебных предметов;*

*СПКИ-1 - готовность к применению теоретических знаний и практических умений в профессиональной деятельности.*

В результате изучения дисциплины студент должен:

# *Знать:*

- фундаментальные разделы моделирования (ОК-3, ПК-4, СПКИ-1);
- основы представления мультимедиа-информации (ОК-3, ПК-4, СПКИ-1);
- основной тезис формализации (ОК-3, ПК-4, СПКИ-1);
- классификацию моделей (ОК-3, ПК-4, СПКИ-1);
- основы построения трехмерных графических изображений (ОК-3, ПК-4, СПКИ-1);
- аппаратные и программные средства построения и обработки трехмерных изображений, звуковых и видеоданных, мультимедиа-презентаций, их характеристики, параметры и возможности (ОК-3, ПК-4, СПКИ-1);
- преимущества, проблемы и недостатки применения мультимедиа технологий в образовании (ОК-3, ПК-4, СПКИ-1);

 педагогические сценарии применения мультимедиа в образовании, а также особенности преподавания и обучения с применением этих сценариев (ОК-3, ПК-4, СПКИ-1).

# *Уметь:*

- выделять существенные признаки объектов, явлений и процессов, необходимые для достижения целей моделирования (ОК-3, ПК-4, СПКИ-1);
- создавать трехмерные анимационные ролики, импортировать их в видео форматы (ОК-3, ПК-4, СПКИ-1);
- редактировать фрагменты видеоизображения с использованием видеоэффектов (ОК-3, ПК-4, СПКИ-1);
- создавать и обрабатывать звуковые файлы с использованием звуковых эффектов (ОК-3, ПК-4, СПКИ-1);
- создавать методические материалы на основе презентаций (ОК-3, ПК-4, СПКИ-1);
- проводить обработку графической и мультимедиа информации с использованием современных компьютерных технологий (ОК-3, ПК-4, СПКИ-1);
- создавать мультимедийные средства обучения (ОК-3, ПК-4, СПКИ-1).

# *Владеть:*

- понятийным аппаратом моделирования (ОК-3, ПК-4, СПКИ-1);
- основными методами научных исследований в области мультимедийных технологий (ОК-3, ПК-4, СПКИ-1);
- использованием разнообразных приемов, методов и средств обучения (ОК-3, ПК-4, СПКИ-1);
- действием распознавания обобщенных приемов и методов обработки мультимедиаинформации (ОК-3, ПК-4, СПКИ-1);
- приемами работы с различными видами программного обеспечения (ОК-3, ПК-4, СПКИ-1);
- приемами работы с учебной, научной, справочной литературой (ОК-3, ПК-4, СПКИ-1);
- технологией работы с растровыми, векторными, видео и звуковыми редакторами для решения профессиональных задач (ОК-3, ПК-4, СПКИ-1).

# **4. Объем дисциплины (модуля) и виды учебной работы (разделяется по формам обучения)**

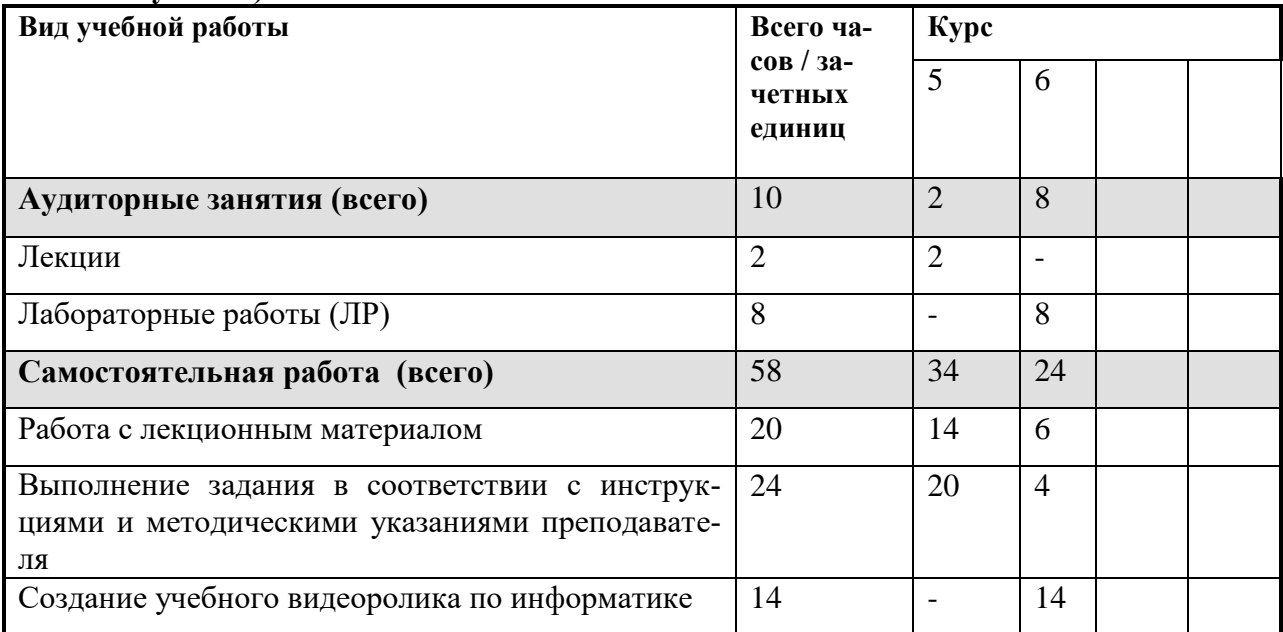

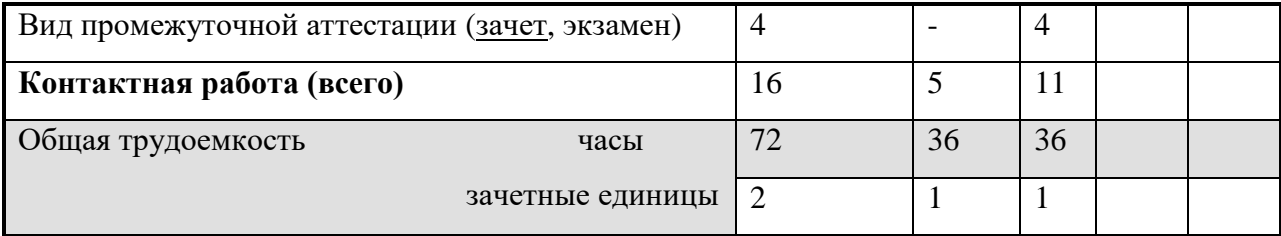

#### **5. Содержание дисциплины (модуля)**

**5.1. Содержание разделов и тем дисциплины (модуля). Все разделы и темы нумеруются**

#### **Раздел 1. Понятие о технологии мультимедиа**

*1.1. История развития мультимедиа. Понятие о технологии мультимедиа. Виды мультимедиа-информации. Сферы применения мультимедиа-технологий. Состав аппаратного обеспечения мультимедиа.*

Понятие мультимедиа. Многозначность понятия мультимедиа. История развития средств мультимедиа. Сферы применения мультимедиа. Мультимедиа-презентации. Электронный бизнес. Электронный офис. Использование мультимедийных продуктов в сфере образования. Классификация мультимедийных ресурсов.

*1.2. Состав аппаратного обеспечения мультимедиа. Программные средства работы с мультимедиа.*

Средства звукозаписи. Звуковоспроизведение. Манипуляторы. Средства виртуальной реальности. Средства передачи информации. Средства обработки изображений. Системные программные средства работы с мультимедиа. Инструментальные программные средства. Прикладные программные средства.

## **Раздел 2. Графические данные**

*2.1. Понятие трехмерной графики. Средства создания трехмерных изображений. Сферы применения трехмерной графики. Виды трехмерных моделей.*

Применение трехмерной графики. Этапы создания трехмерных моделей. Виды трехмерных моделей. Каркасные, поверхностные и твердотельные модели. Функции твердотельного моделирования. Виды объемных моделей. Декомпозиционные модели. Конструктивные модели. Граничные модели. Требования, предъявляемые к геометрическим моделям.

#### *2.2.Назначение и возможности редактора трехмерной графики Blender.*

Программные средства для создания трехмерных моделей. Редактор Blender, история создания, назначение и возможности. Интерфейс пользователя. Виды объектов, используемые в редакторе. Сцены. Слои.

#### *2.3. Работа с mesh-объектами.*

Виды mesh-объектов, используемые в Blender. Выделение объектов. Перемещение, вращение и масштабирование объектов. Режим редактирования объектов. Выдавливание. Сглаживание. Модификаторы. Модификатор Boolean, Array, Mirror, Subdivision Surface

#### *2.4. Кривые и поверхности NURBS.*

Типы кривых, используемые в Blender. Кривые Безье. Построение и редактирование кривых Безье. Редактирование узлов. Кривые NURBS. Правка NURBS-кривых. Поверхности. Правка поверхностей.

## *2.5. Материалы и текстуры.*

Понятие материала. Свойства материала: диффузия и блик. Добавление и настройка материалов. Простые материалы. Многокомпонентные материалы. Дополнительные настройки материалов. Диффузные и зеркальные шейдеры.

Понятие текстуры. Процедурные и растровые текстуры. Назначение текстур. Настройки текстур. Текстурные координаты. UV-текстуры и развертки текстур. Дополнительные настройки текстур.

#### *2.6. Свет, камера и окружение.*

Источники света. Виды источников света. Настройки различных видов ламп. Принципы освещения сцены. Добавление дополнительных источников света и их настройка. Работа с камерой. Вид из камеры. Режим «полета» и настройка вида из камеры. Привязка камеры к объекту. Установка дополнительных камер и переключение между ними. Настройка внешней среды. Цвет горизонта. Цвет зенита. Цвет окружения. Размещение растровой или процедурной текстуры окружения. Настройка тумана и звезд.

#### *2.7. Система рендеринга. Визуализация. Анимация.*

Физические явления. Настройка физических свойств объектов. Рендеринг. Параметры рендеринга. Сохранение сцены в растровом формате. Анимация. Окно Timeline и работа с ним. Настройка параметров анимации. Анимация по ключевым кадрам. Финальный рендеринг сцены. Сохранение сцены в формате видеоизображения.

#### **Раздел 3. Звуковые данные**

### *3.1. Обработка звуковой информации*

Звук. Основные параметры звука. Частота звука. Высота звука. Длина волны. Скорость звука. Громкость звука. Единицы измерения громкости звука. Аналоговый и цифровой звук. Дискретизация по времени. Квантование по амплитуде. Цифро-аналоговое и аналогово-цифровое преобразование звука. Аппаратные средства работы со звуком. Форматы звуковых файлов.

## *3.2. Звуковой редактор Audacity.*

Программные средства работы со звуком. Назначение и основные возможности звукового редактора Audacity. Интерфейс редактора. Запись звукового файла. Редактирование звукового файла. Микширование звуковых файлов. Звуковые эффекты. Повышение качества звука. Увеличение громкости записанного сигнала. Нормировка сигнала. Удаление шумов и треска. Экспорт файла в различные звуковые форматы.

#### **Раздел 4. Видеоданные**

#### *4.1. Обработка видеоинформации*

Основные характеристики видеосигнала. Прогрессивная и чересстрочная развертка. Видеоформаты. Цифровые форматы видео. Сжатие видеоинформации. Технология сжатия видеоданных. Стандарты сжатия видеоданных. Компьютерный монтаж видео. Понятие кадра, плана, ракурса. Освещение. Принципы монтажа. Монтаж по крупности. Монтаж по ориентации в пространстве. Монтаж по направлению движения. Монтаж по фазе движения. Монтаж по композиции. Монтаж по свету. Монтаж по цвету.

### *4.2. Видеоредактор Kdenlive.*

Программные средства работы с видеоизображением. Назначение, функции, интерфейс видеоредактора Kdenlive. Создание проекта. Добавление растровых изображений. Добавление клипов. Добавление музыки. Нарезка видео. Настройка смены кадров. Эффекты. Видеопереходы. Создание слайд-шоу. Создание «фильма в фильме». Создание клипов с разделенным экраном. Рендеринг видеоизображения. Сохранение видеофайла.

# **Раздел 5. Мультимедиа-презентации**

#### *5.1. Мультимедийные средства обучения*

Классификация мультимедийных средств обучения по функциональному назначению. Классификация по методическому назначению. Принципы отбора видов и количества иллюстративного материала. Классификация наглядных средств обучения. Логикоструктурные средства наглядности. Мультимедийные средства наглядности.

# *5.2. Разработка мультимедийного средства обучения.*

Разработка законченного мультимедиа-продукта по выбранной теме из курса «Информатика», содержащего тексты, цифры, графические изображения. Планирование работы. Сбор информации. Создание иллюстративного видеоматериала.

# **5.2 Разделы дисциплины и междисциплинарные связи с обеспечиваемыми (последующими) дисциплинами**

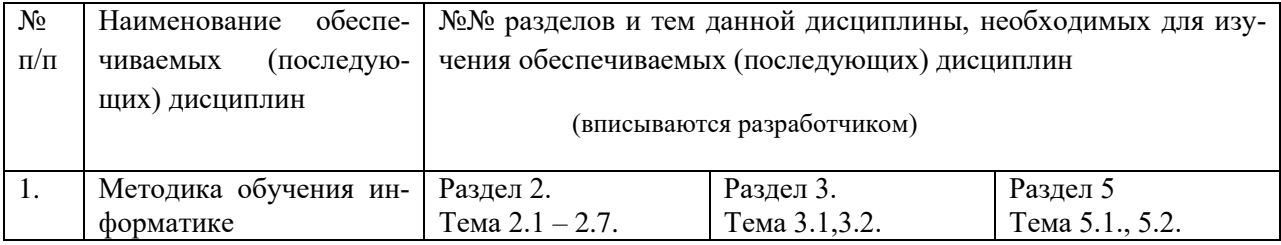

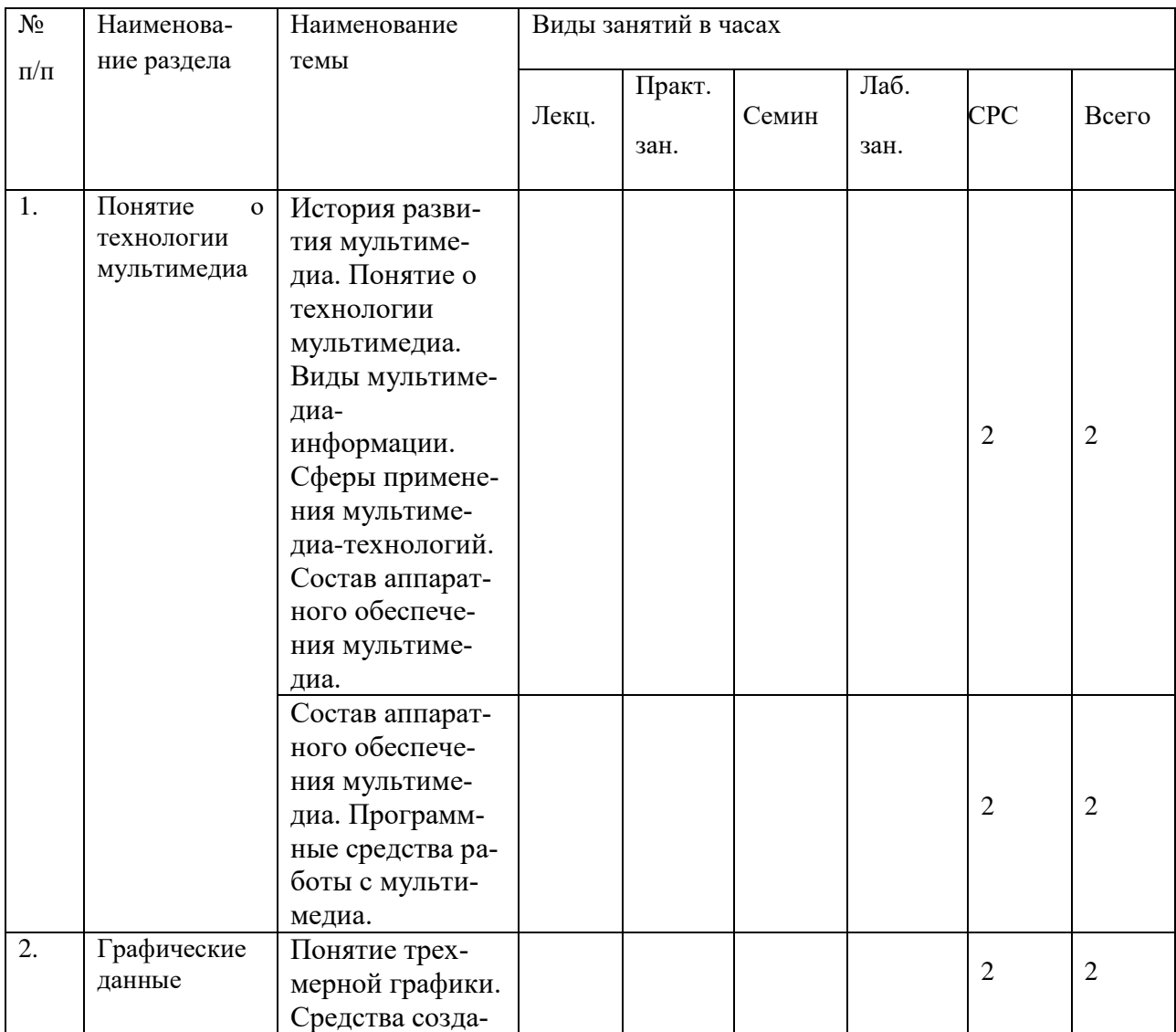

# **5.3. Разделы и темы дисциплин (модулей) и виды занятий**

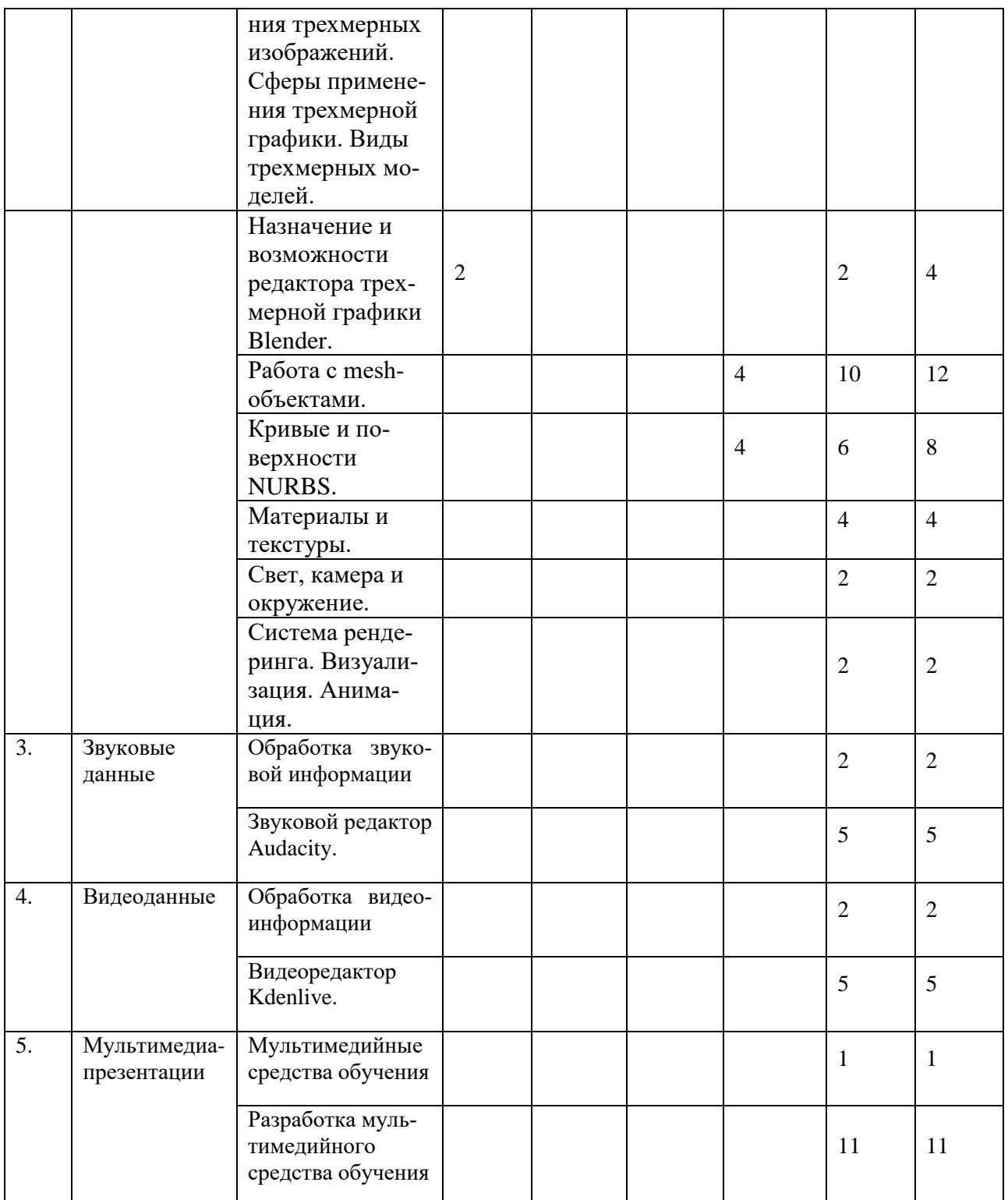

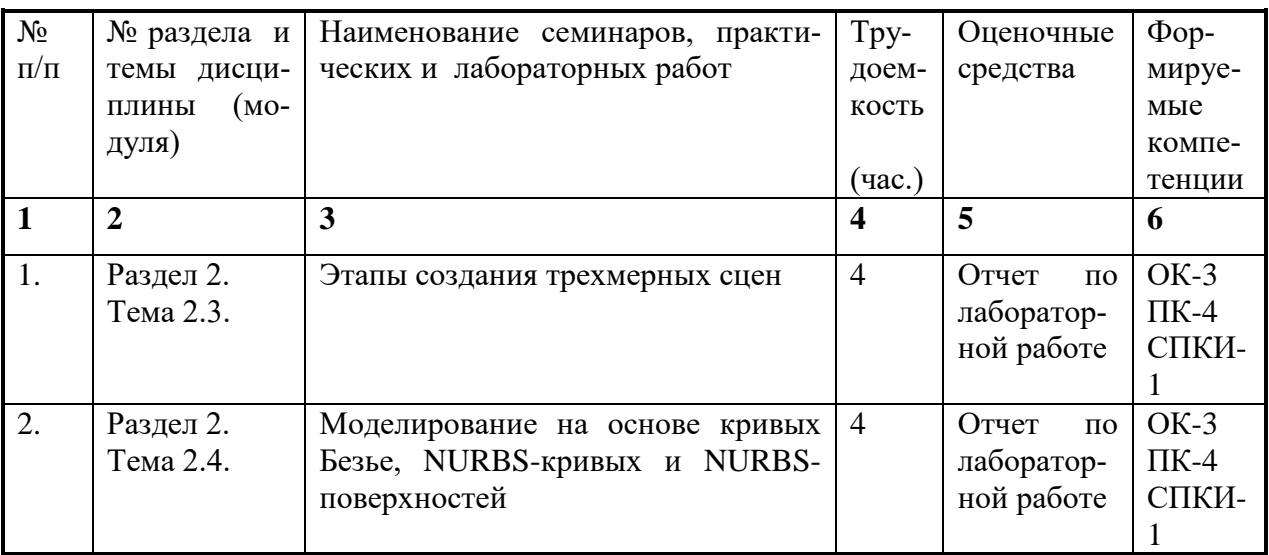

# **6. Перечень семинарских, практических занятий и лабораторных работ**

# **6.1. План самостоятельной работы студентов**

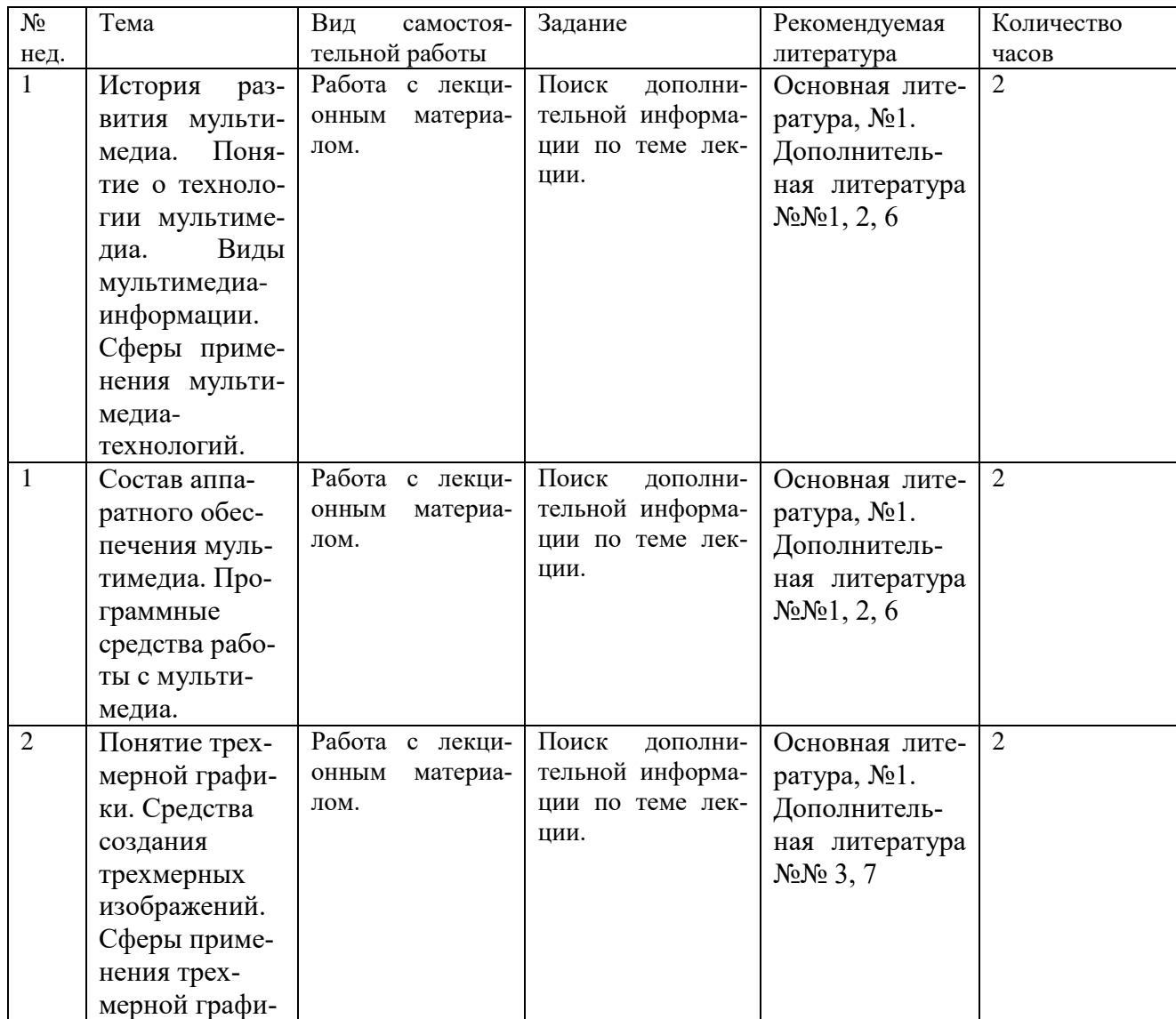

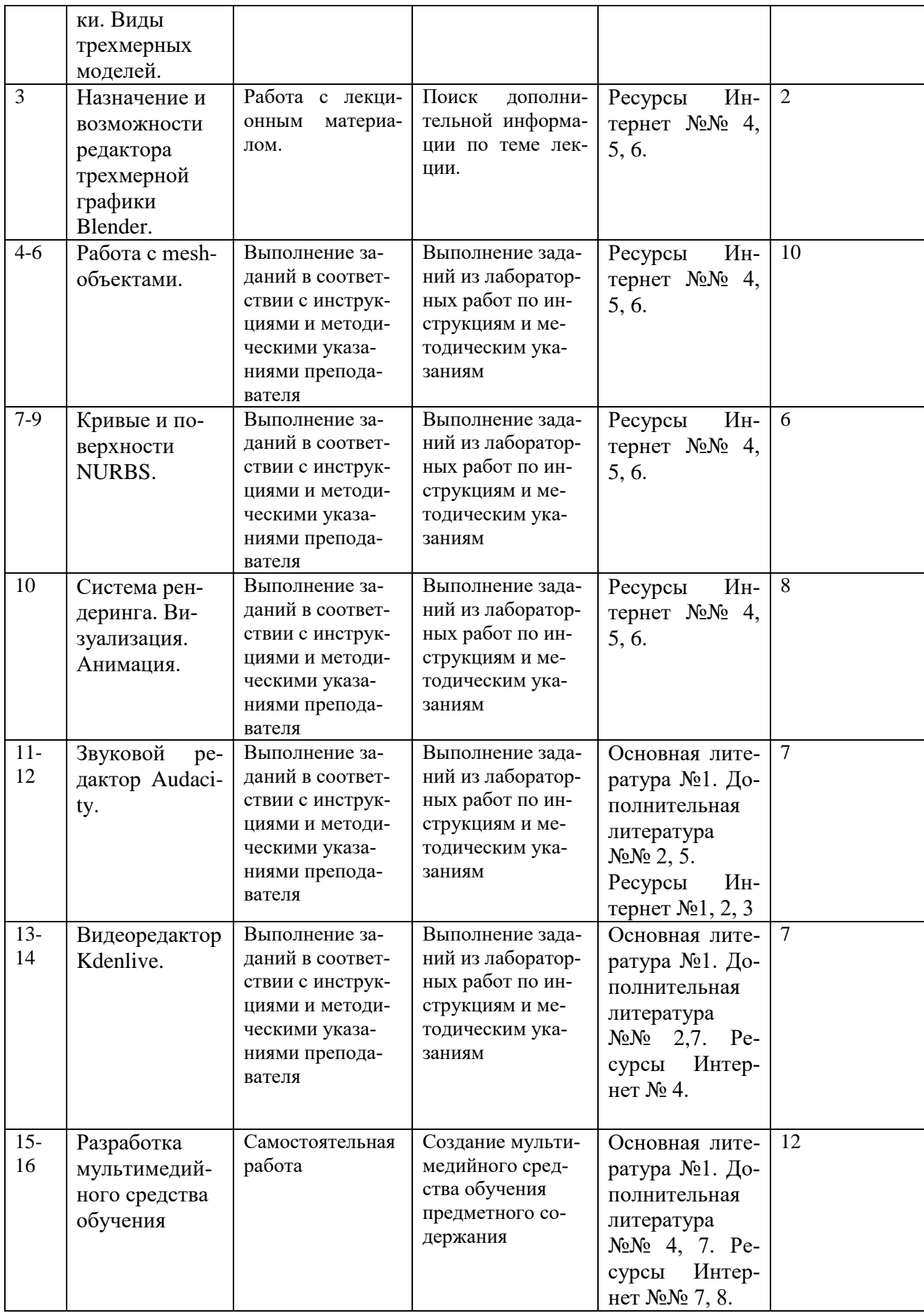

#### **6.2. Методические указания по организации самостоятельной работы студентов**

#### **Работа с лекционным материалом**

Для выполнения лабораторных работ и самостоятельной работы студент изучает теоретический материал. Теоретический материал частично рассмотрен в лекциях. Для работы с лекционным материалом студент получает рекомендации педагога, читает его, систематизирует в таблицы, на лабораторных работах осуществляет поиск нужной информации в лекции, отвечает на контрольные вопросы. Для поиска дополнительного материала по теме лекции студент может воспользоваться литературой из книжного фонда библиотеки, ресурсами из сети Интернет.

## **Выполнение заданий в соответствии с инструкциями и методическими указаниями преподавателя**

Задания для лабораторных работ составлены таким образом, что включают в себя пошаговые инструкции по выполнению и методические указания преподавателя. В конце каждой работы есть задания для самостоятельного выполнения по теме лабораторной работы. После выполнения задания студент защищает свою работу.

#### **Создание учебного видеоролика по информатике**

Студент самостоятельно выбирает тему ролика, согласовывает ее с преподавателем. Примерная тематика роликов – устройство отдельных узлов компьютера или периферийных устройств. Работа должна включать в себя видеоролик, созданный средствами программы Blender, записанное в редакторе Audacity и обработанное звуковое сопровождение. При необходимости к ролику могут быть добавлены иллюстрации, созданные в графических редакторах. Примерная продолжительность ролика составляет 3 минуты. Студент защищает свою работу во время сдачи зачета.

#### **7. Примерная тематика курсовых работ (проектов) (***при наличии***)**

Курсовая работа не предусмотрена

#### **8. Учебно-методическое и информационное обеспечение дисциплины (модуля):**

а) основная литература

1.Информатика [Текст] : базовый курс : учеб. пособие для студ. высш. техн. учеб. заведений / ред. С. В. Симонович. - 3-е изд. - СПб. : Питер, 2013. - 637 с. : ил. ; 24 см. - (Учебник для вузов. Стандарт третьего поколения). - ISBN 978-5-496-00217-2 – 2 экз

2.Информатика. Базовый курс [Текст] : учеб, пособие для студ. высш. техн. учеб, заведений / ред. С. В. Симонович. - 3-е изд. - СПб. : Питер, 2015. - 637 с. : ил. ; 24 см. - (Учебник для вузов. Стандарт третьего поколения). - ISBN 978-5-496-00217-2 - 3 экз

3.Информатика. Базовый курс [Текст] : учеб, пособие для студ. высш. техн. учеб, заведений / ред. С. В. Симонович. - 3-е изд. - СПб. : Питер, 2014. - 637 с. : ил. ; 24 см. - (Учебник для вузов. Стандарт третьего поколения). - ISBN 978-5-496-00217-2 -3 экз

4.Крапивенко, А. В. Технологии мультимедиа и восприятие ощущений [Электронный ресурс] : учеб. пособие / А. В. Крапивенко. - 3-е изд. (эл.). - Москва : Лаборатория знаний, 2015. - 274 с.  $\vdots$  ; есть.  $\qquad \qquad -$  Режим доступа: http://rucont.ru/efd/443459?urlId=GdiUFm843OURgQ+6j34inqxAtvAxAcVpYEjqq6CIzCE0VuQ4yhG4 y+O78RPdnYFj6S57UFvqmrbRUOa3vmk7zw==. - Режим доступа: ЭБС "РУКОНТ". - Неогранич. доступ. - ISBN 978-5-9963-2646-4

#### б) дополнительная литература

1.Люблинская, Наталья Николаевна. Мультимедиатехнологии [Текст] : учеб. пособие для вузов по напр. "Прикладная информатика" / Н. Н. Люблинская ; рец.: П. М. Огар, В. А. Мельникова ; Иркутский гос. ун-т, Братск. фил. - Иркутск : Изд-во ИГУ, 2014. - 185 с. ; 20 см. - Библиогр.: с. 183-185. - ISBN 978-5-9624-1077-7 – всего 1экз

2.Мультимедиа технологии [Текст : Электронный ресурс] : Учебно-методическое пособие. - Иваново : Ивановский государственный химико-технологический университет, 2011. - 97 с. - Режим доступа:

http://rucont.ru/efd/142165?urlId=k1FeNGTwuJeaS1noYB7WFuzrykaey60MajIVi63cVKZEQ6KsKidof pbnWnZgF7Pj8K76nAnvJJyqoyUED5zlaw==. - Режим доступа: ЭБС "Руконт". - Неогранич. доступ.

3.Роберт, Ирэна Веньяминовна. Теория и методика информатизации образования : психолого-педагогический и технологический аспекты [Текст] : научное издание / И. В. Роберт. - М. : Бином. Лаборатория знаний, 2014. - 398 с. : схемы ; 21 см. - (Информатизация образования). - Библиогр.: с. 387-392. - ISBN 978-5-9963-0897-2 – всего 1экз

4.Шапиро, Линда . Компьютерное зрение [Электронный ресурс] : [учебник] / Линда Шапиро, Дж. Стокман = Computer Vision. - 3-е изд. (эл.). - Москва : Лаборатория знаний, 2015. - 763 с. ; есть. - (Лучший зарубежный учебник). - Режим доступа: http://rucont.ru/efd/443608?urlId=qXYySQ/a8ShRh7Hr+ep6DvUgcMO+wDK3OV1GPdj2KrD7MvnheP /NAPH3EqMcCOEetOdL5VXmjUznAefCJsogAQ==. - Режим доступа: ЭБС "РУКОНТ". - Неогранич. доступ. - ISBN 978-5-9963-3003-4

в) программное обеспечение:

Windows, Антивирус Kaspersky, Audacity, LibreOffice, OpenOffice, PeaZip, MSOffice, VLC, Mozilla Firefox, WinDjView, XnView MP, Acrobat Reader DC, Blender

#### **г) базы данных, информационно-справочные и поисковые системы:**

- 1. <https://sites.google.com/site/audacityebook/home>
- 2. <http://foxford.ru/wiki/informatika/zapis-i-obrabotka-zvuka-v-audacity>
- 3. <http://window.edu.ru/resource/399/58399>
- 4. <http://rus-linux.net/nlib.php?name=/MyLDP/mm/kdenlive/kdenlive.html>
- 5. <http://blender3d.org.ua/book/>
- 6. <http://younglinux.info/blender.php>
- 7. <http://for-teacher.ru/technique/78-multimedia-tehnologii-v-obrazovanii.html>
- 8. <http://media-pedagogics.ru/article2.html>

## **9. Материально-техническое обеспечение дисциплины (модуля):**

Специальные помещения:

Учебная аудитория для проведения занятий лекционного типа, занятий семинарского типа, групповых и индивидуальных консультаций, текущего контроля и промежуточной аттестации, укомплектованная специализированной учебной мебелью и техническими средствами обучения, служащими для представления учебной информации большой аудитории, помещение для самостоятельной работы, оснащенное компьютерной техникой с возможностью подключения к сети "Интернет" и обеспечен доступ в электронную информационно-образовательную среду организации.

Техническое обеспечение:

Компьютер, проектор, экран, доска аудиторная, интерактивная доска.

# **10. Образовательные технологии:**

Чтение лекций, лекций-бесед, выполнение лабораторных работ под руководством преподавателя и самостоятельно, тестирование, технология проблемного обучения, новые информационно-коммуникационные технологии.

По видам занятий, предусмотренным учебным планом, и видам учебной деятельности, реализуемой в рамках настоящей дисциплины, компьютерные технологии обучения характеризуются следующими аспектами их применения:

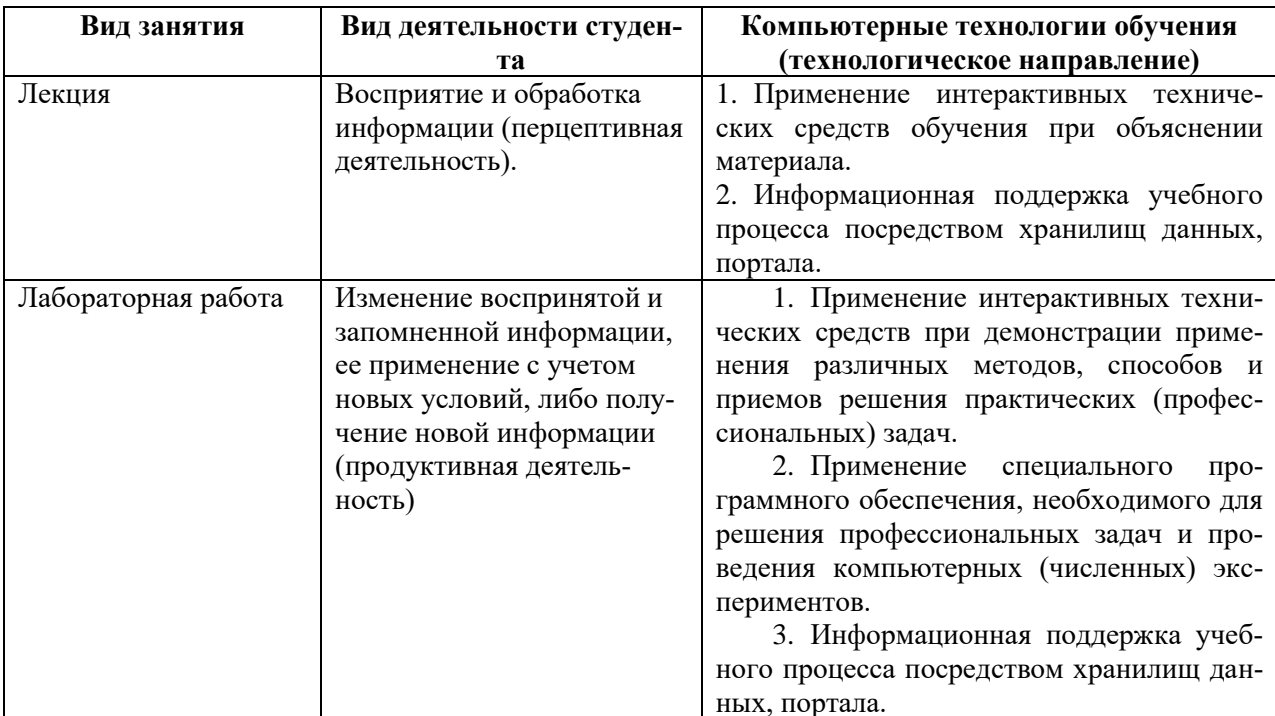

Учитывая, что дисциплина предполагает организацию самостоятельной работы обучающихся, то наряду с указанными видами деятельности, также студентами реализуется направлении деятельность  $\overline{B}$ обозначенной проблемы (проблемнопоисковая ориентированная деятельность) либо без указания направления поиска (поисковая деятельность). В этом случае в рамках дисциплины предполагается использование также информационно-образовательных ресурсов сети Интернет (тексты, видео-лекции ученых и т.д.) и баз данных источников информации вуза как одного из технологических направлений в рамках компьютерных технологий обучения.

# 11. Оценочные средства (ОС):

# Этап формирования компетенции

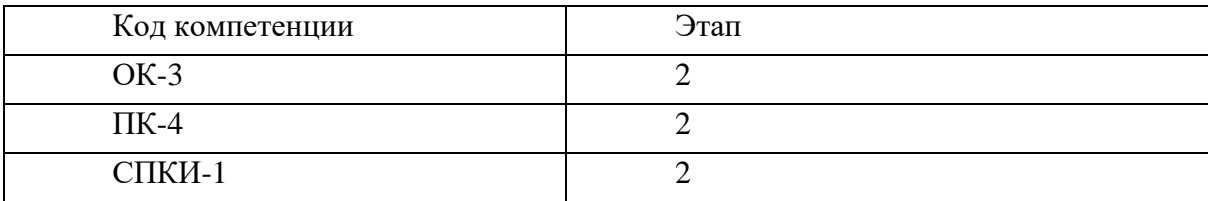

# Материалы для проведения текущего и промежуточного контроля знаний студентов:

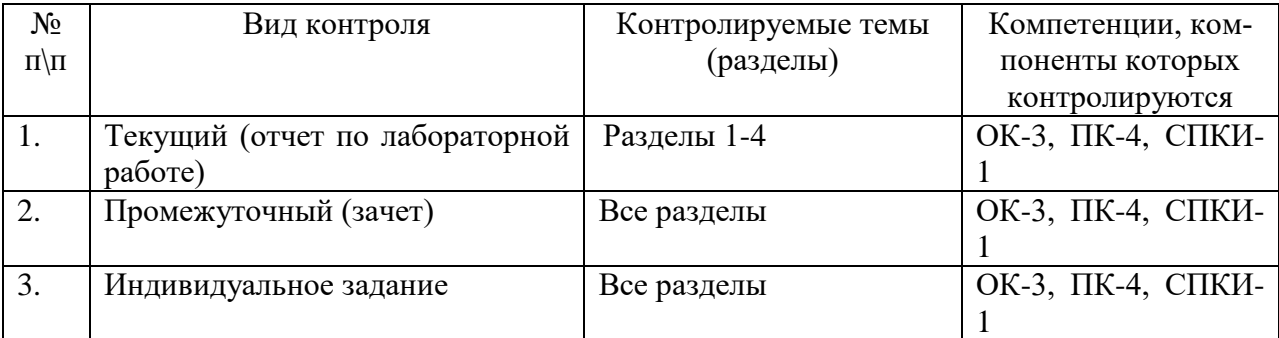

# Соотнесение с совокупным ожидаемым результатом образования в компетентностном формате

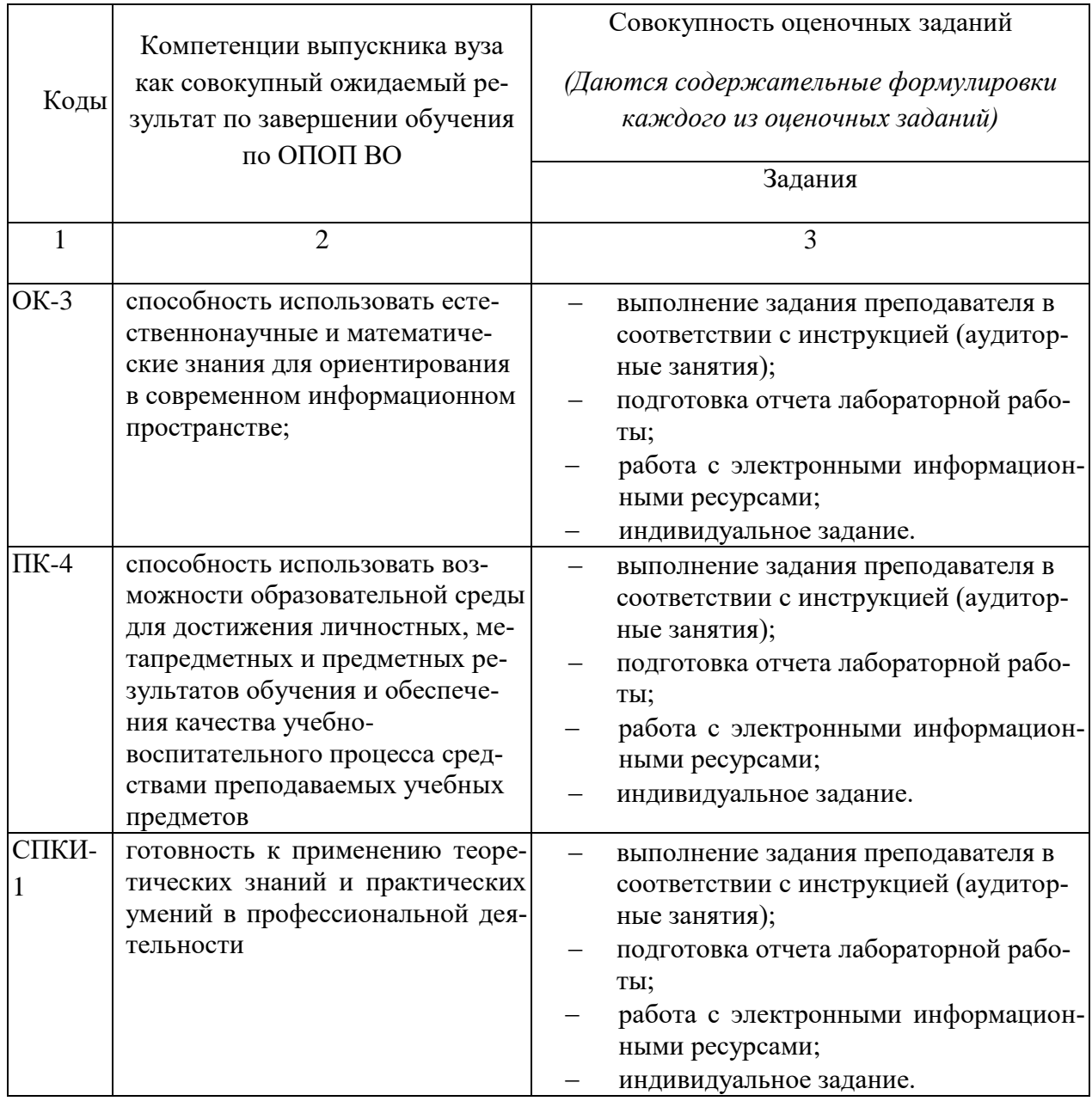

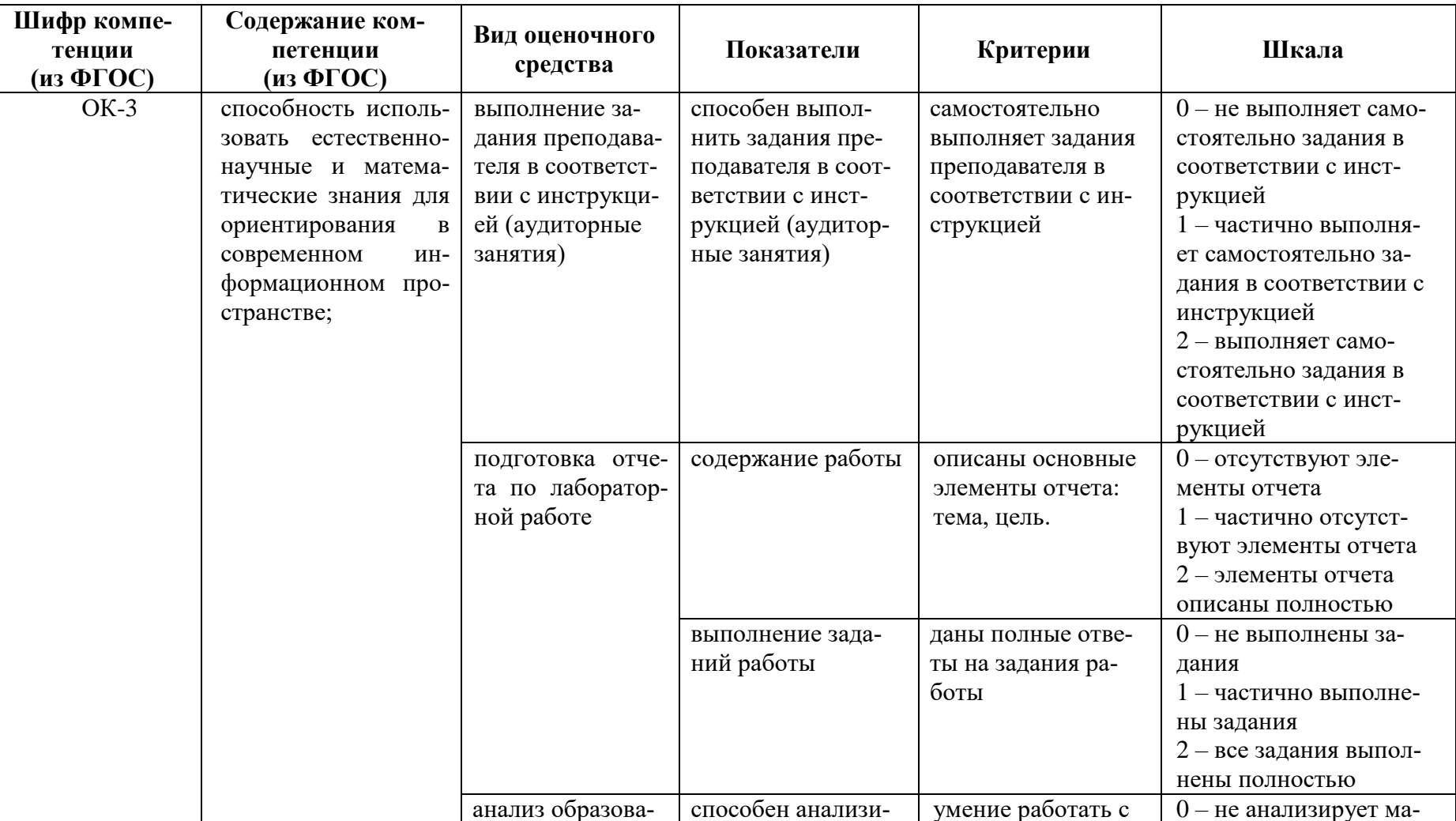

# КАРТА ОЦЕНКИ КОМПЕТЕНЦИЙ

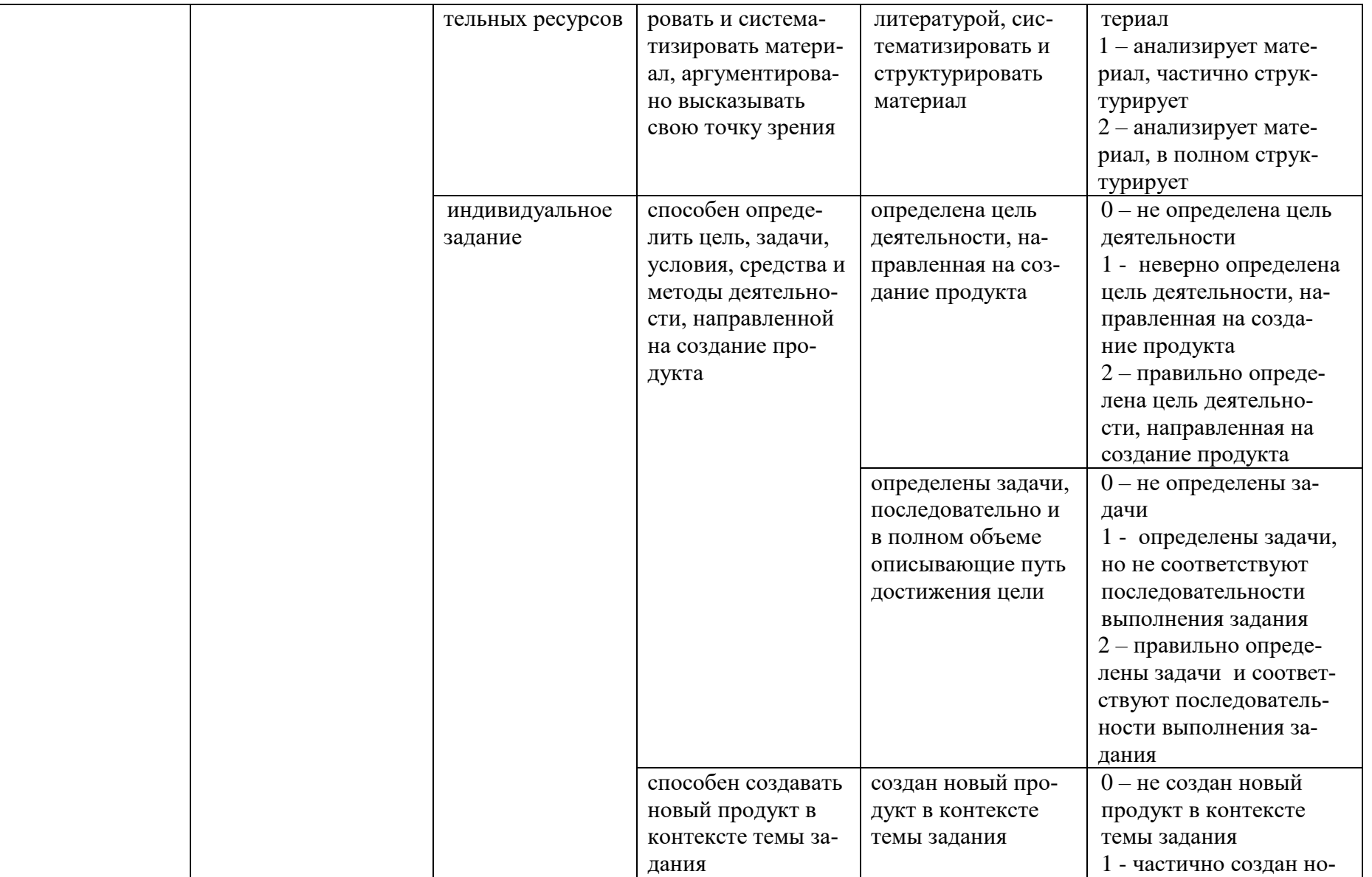

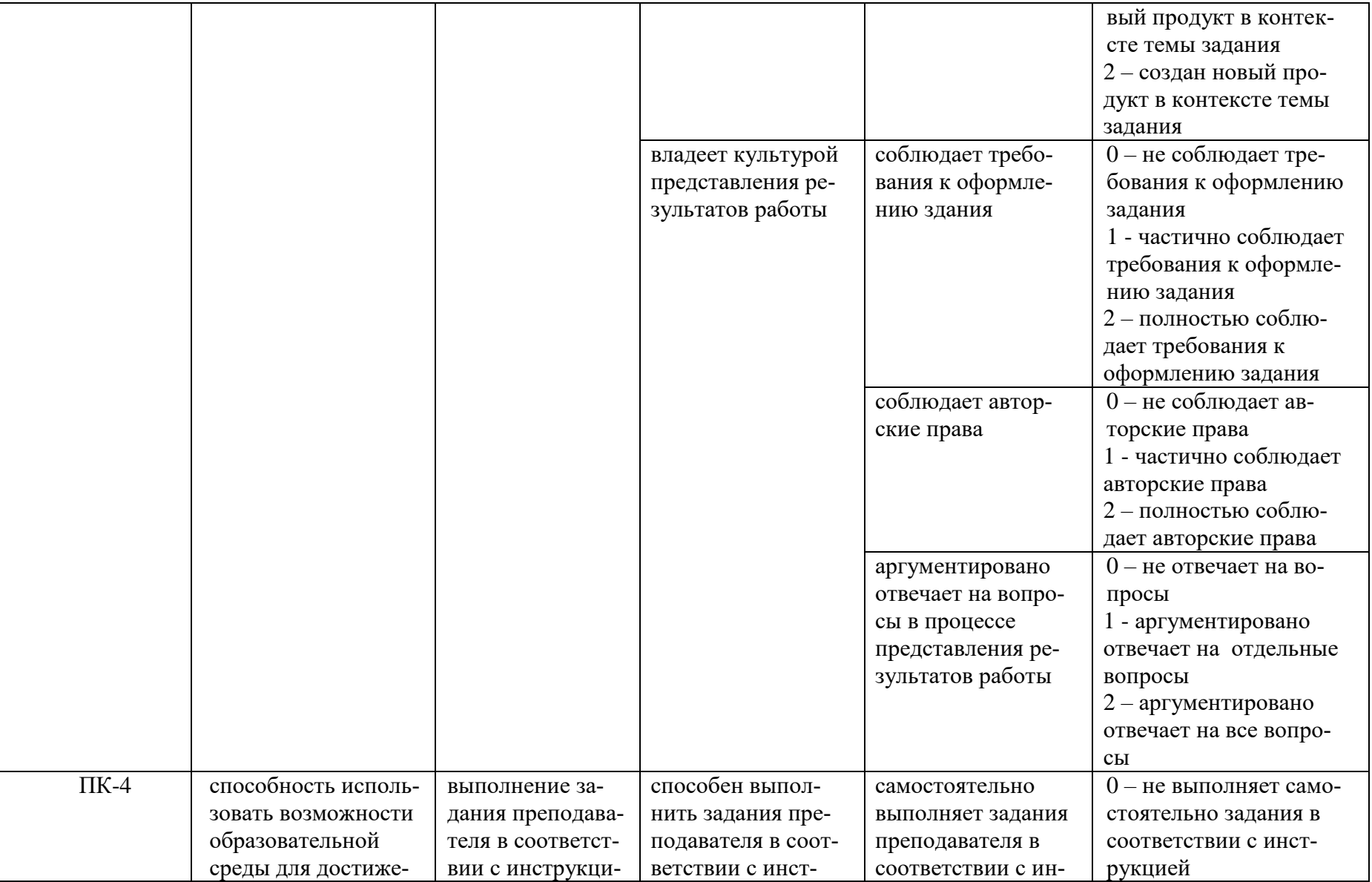

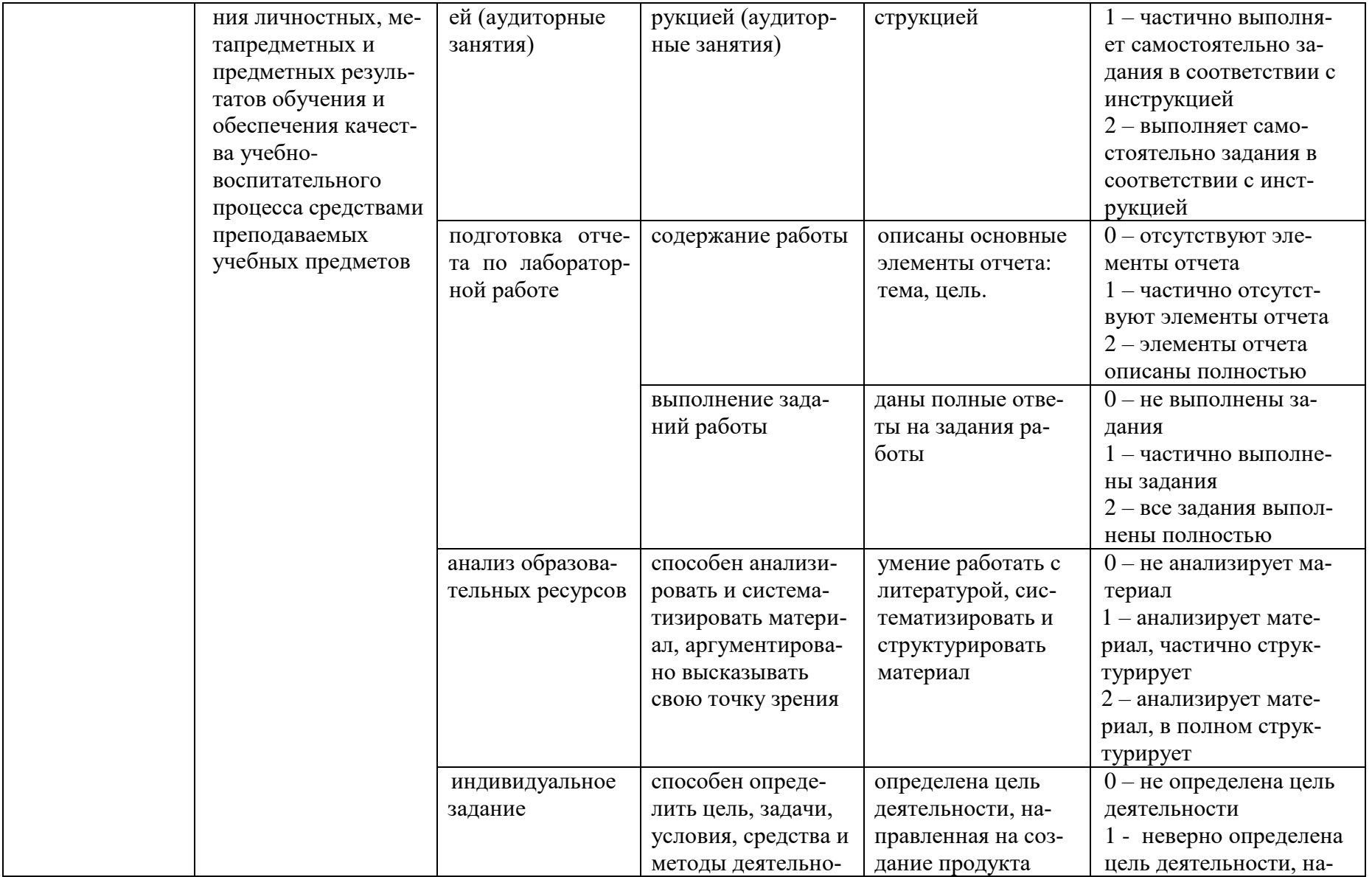

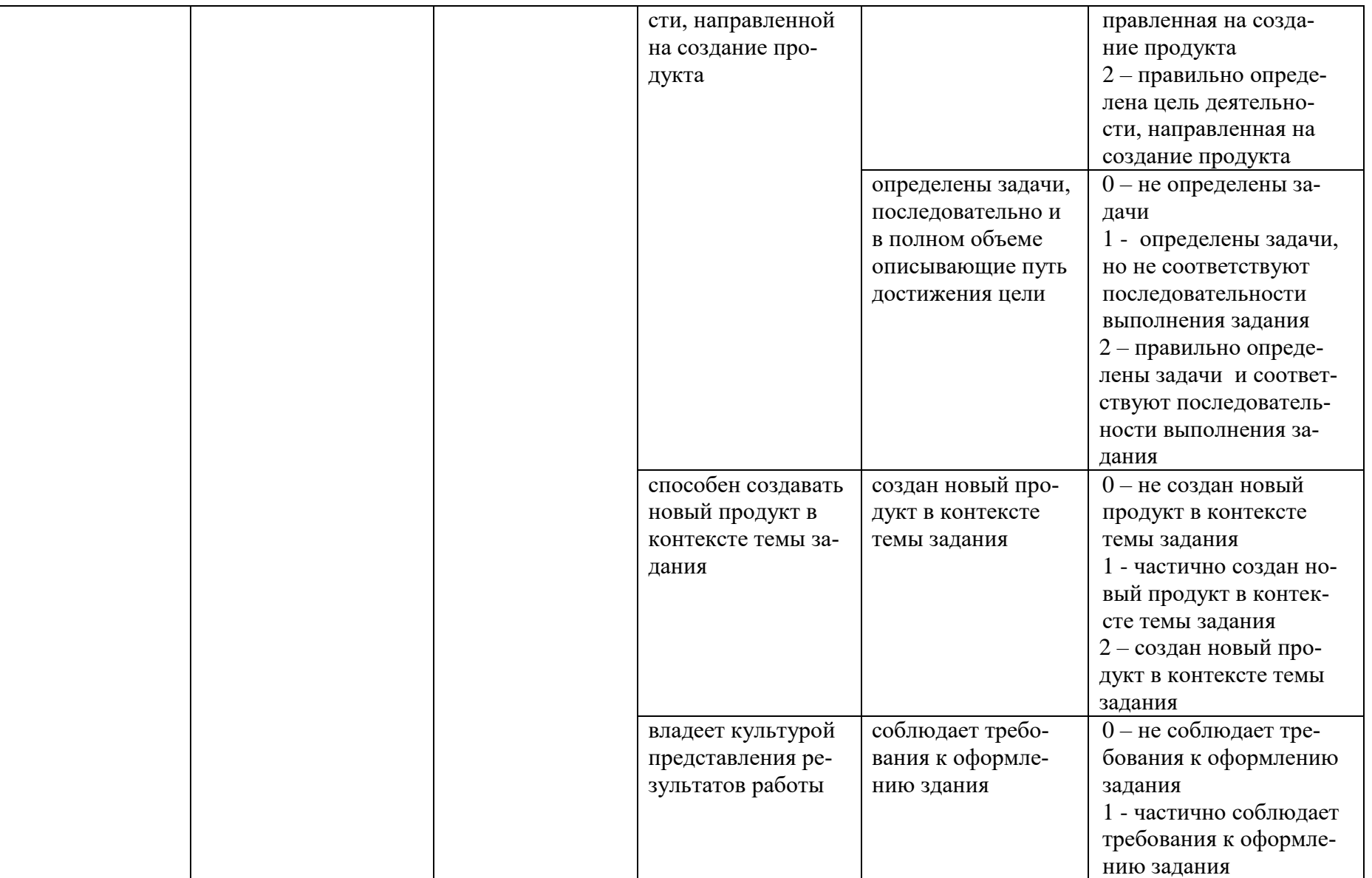

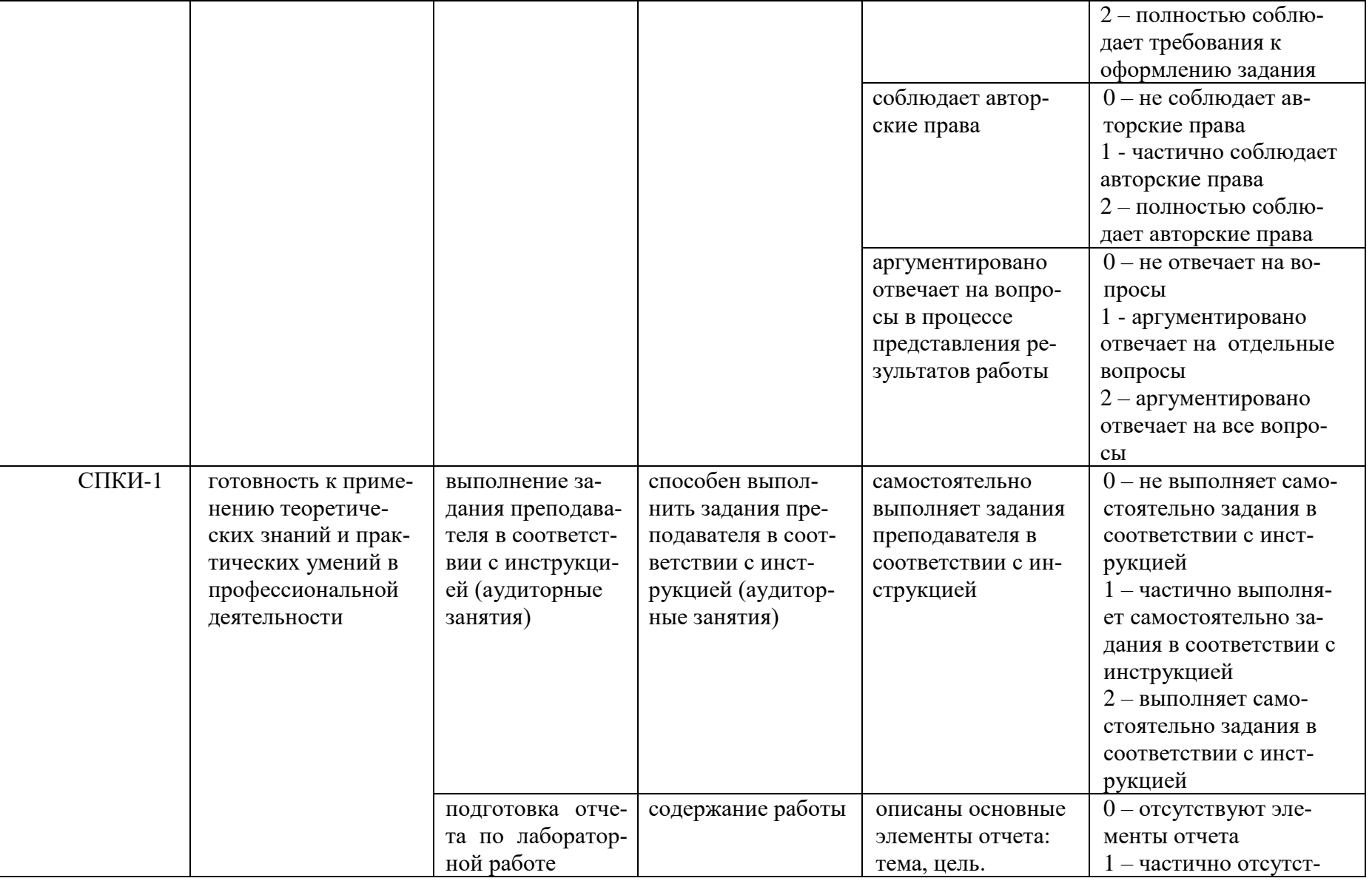

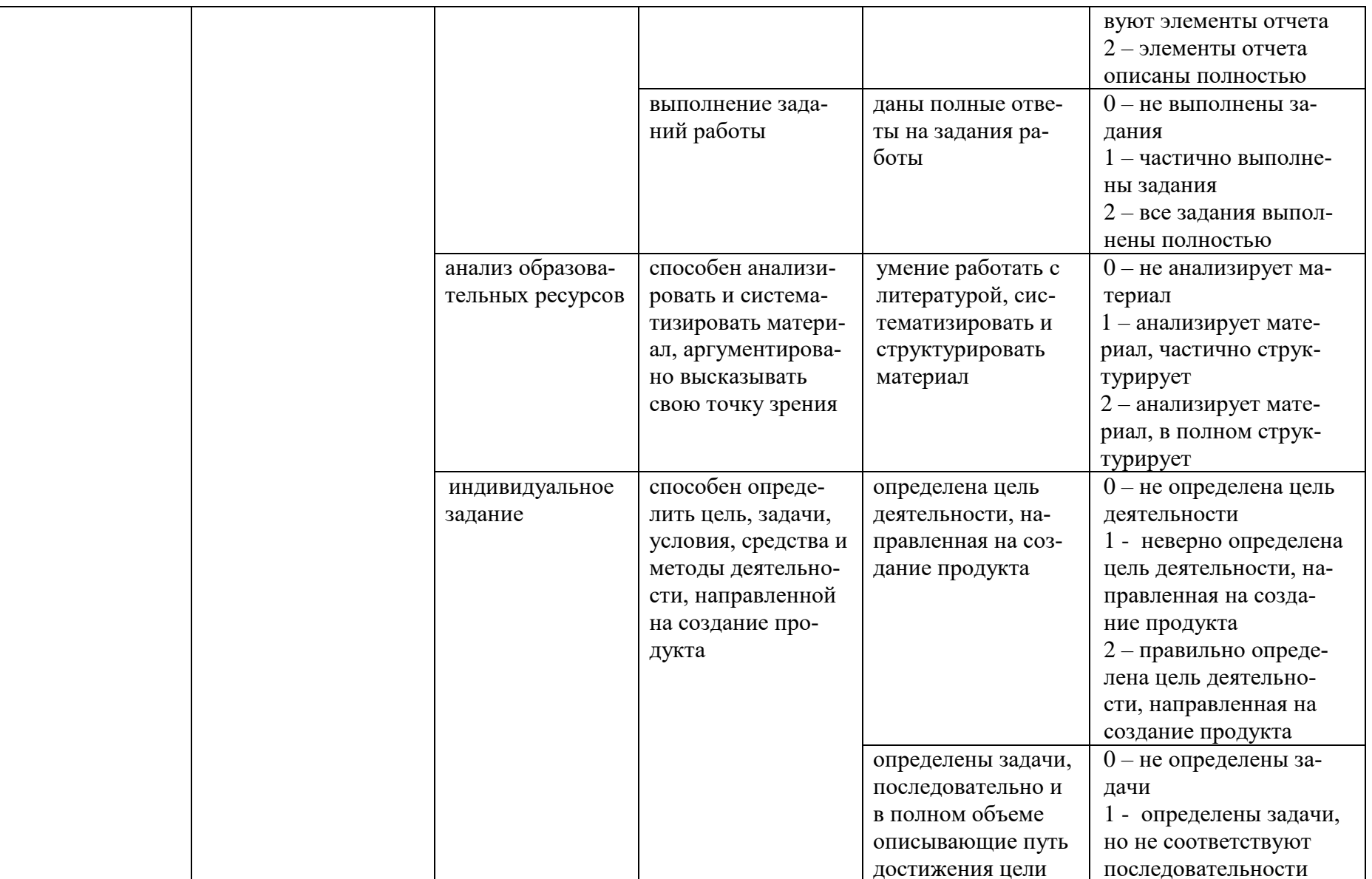

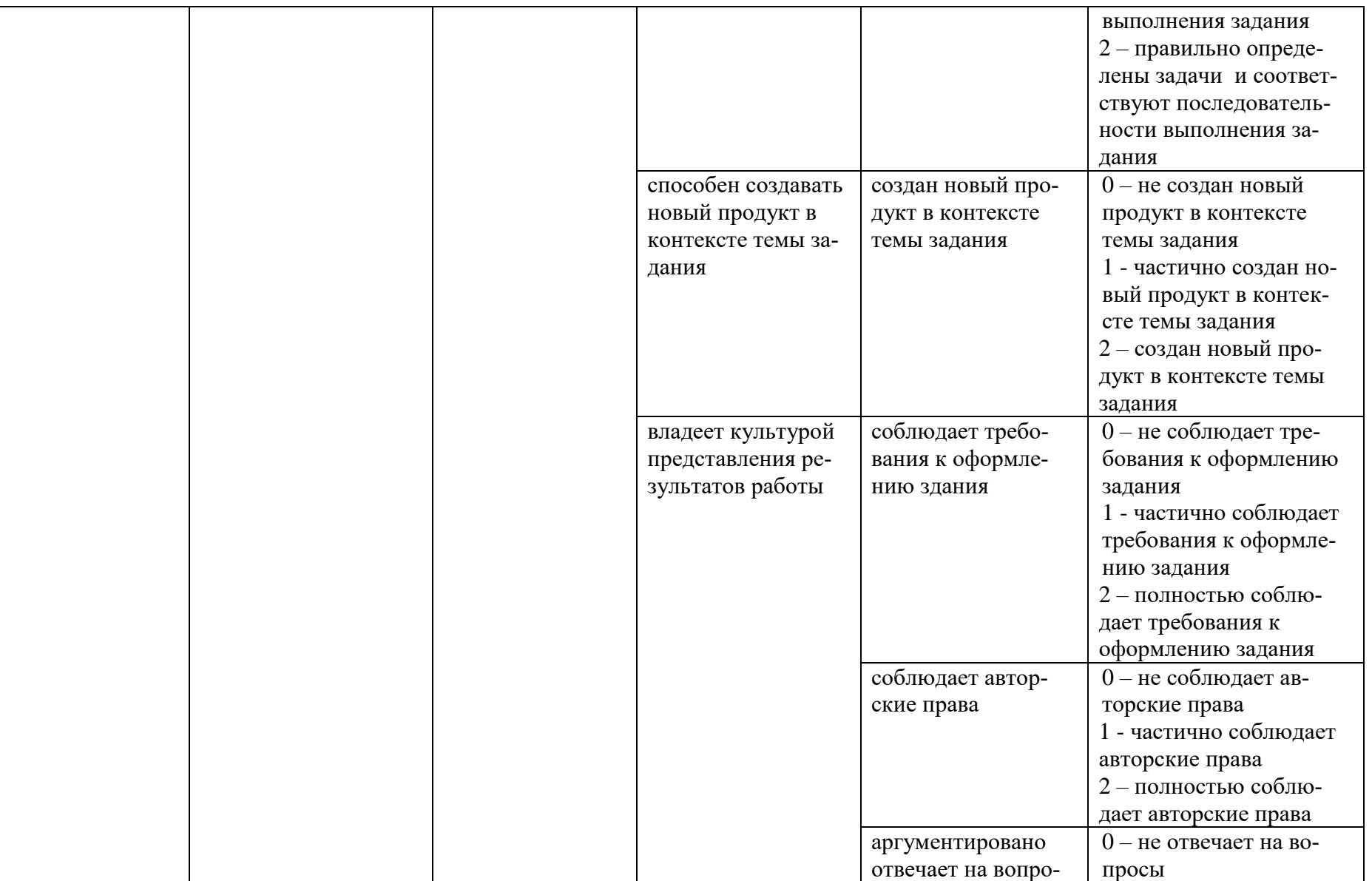

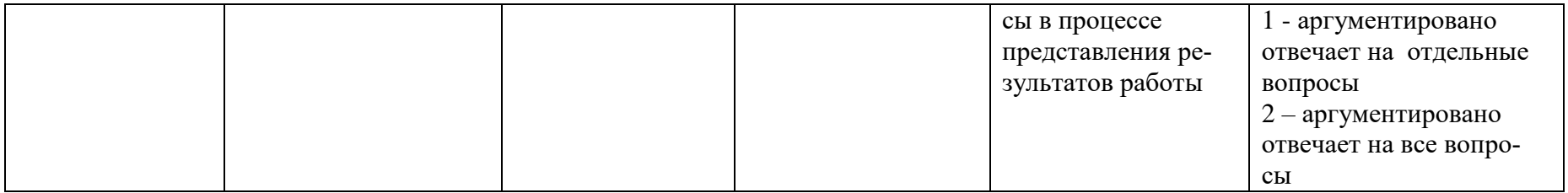

Максимальная сумма баллов по дисциплине - 136

Компетенция считается сформированной, если количество баллов по дисциплине не менее 60% от максимально возможного.

Промежуточная аттестация (**зачет**) зачтено – выставляется при наличии не менее 60% баллов от максимально возможных.

# **Демонстрационный вариант лабораторной работы №3 Моделирование на основе кривых Безье, NURBS кривых и NURBS поверхностей**

Цель:

- 1. Научиться создавать и редактировать кривые Безье, NURBS кривые и NURBS поверхности.
- 2. Освоить технику создания поверхностей методом Выдавливания, Зеркального отражения, Выдавливания вдоль профиля, Обтяжки.

**Задание 1**. Создайте модель стула с помощью кривых Безье и операции Выдавливания.

- 1. Откройте Blender: Пуск  $\rightarrow$  Bce программы  $\rightarrow$  Blender Foundation  $\rightarrow$  Blender  $\rightarrow$  Blender.
- 2. Удалите куб, созданный по умолчанию: ПКМ  $\rightarrow$  Delete  $\rightarrow$  Enter.
- 3. Перейдите в вид сверху [Num 7].
- 4. Создайте кривую Безье: Add  $\rightarrow$  Curve  $\rightarrow$  Circle (Добавить  $\rightarrow$  Кривая  $\rightarrow$  Окружность).
- 5. В окне редактора **Properties Window** (Окно свойств и кнопок) откройте панель **Object Data** (Данные объекта) в разделе **Shape** (Форма) нажмите кнопку **2D**, чтобы получилась окружность с заливкой.
- 6. Перейдите в режим редактирования подобъектов [**Tab**].
- 7. Преобразуйте окружность в ломаную линию: на панели инструментов **Curve Tools** (Инструменты кривой) в разделе **Handles** (Ручки) нажмите кнопку **Vector** (Векторные).
- 8. Преобразуйте ломаную:
	- 8.1. Для перемещения вершины/сегмента: выберите вершину/сегмент [ПКМ]  $\rightarrow$  нажмите  $G \rightarrow$  переместите вершину  $\rightarrow$  закрепите местоположение вершины/сегмента ЛКМ;
	- 8.2. Для создания дополнительных вершин: выберите необходимый сегмент  $\rightarrow W \rightarrow$ **Subdivide** (Подразделять);
	- 8.3. Для удаления вершины/сегмента: выделите вершину/сегмент  $\rightarrow$  Delete  $\rightarrow$ **Selected/Segment**;

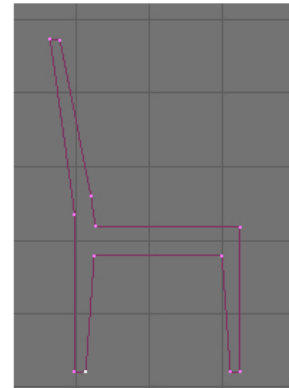

8.4. Используя перемещение узлов и направляющих, сгладьте углы:

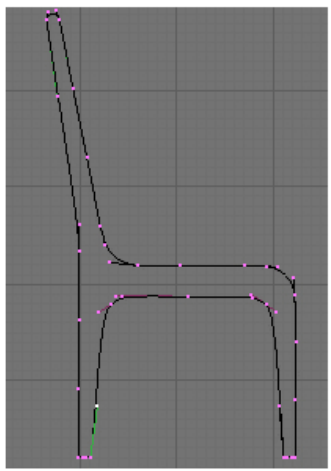

8.5. Придайте контуру объем: в редакторе **Properties Window** (Окно свойств и кнопок) откройте панель **Object Data** (Данные объекта) в разделе **Geometry** (Геометрия) введите следующие параметры: **Extrude** (Выдавливание)=0,01, **Depth** (Глубина фаски)=0,02, **Resolution** (Сглаживание фаски)= 3:

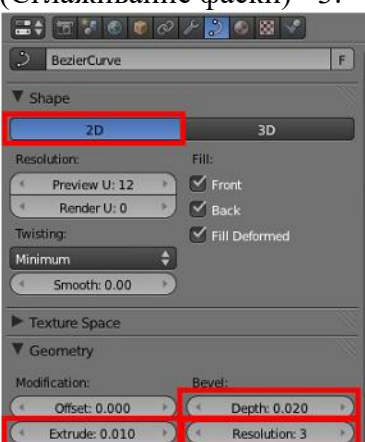

8.6. Поверните объект на 90° по оси Х. Вид спереди:

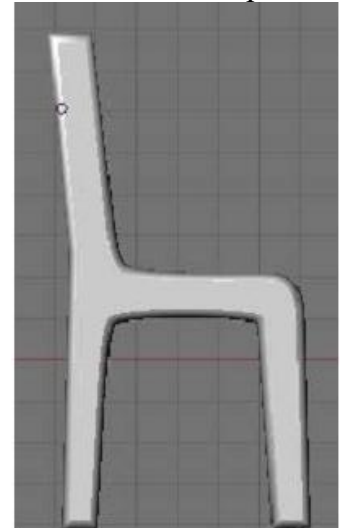

8.7. Продублируйте модель боковой части стула с сохранением связей: **Shift+D**.

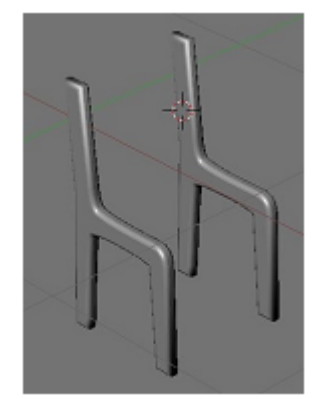

8.8. Аналогично пунктам 4 – 7 создайте модель сиденья стула. Этапы см. на рисунках ниже:

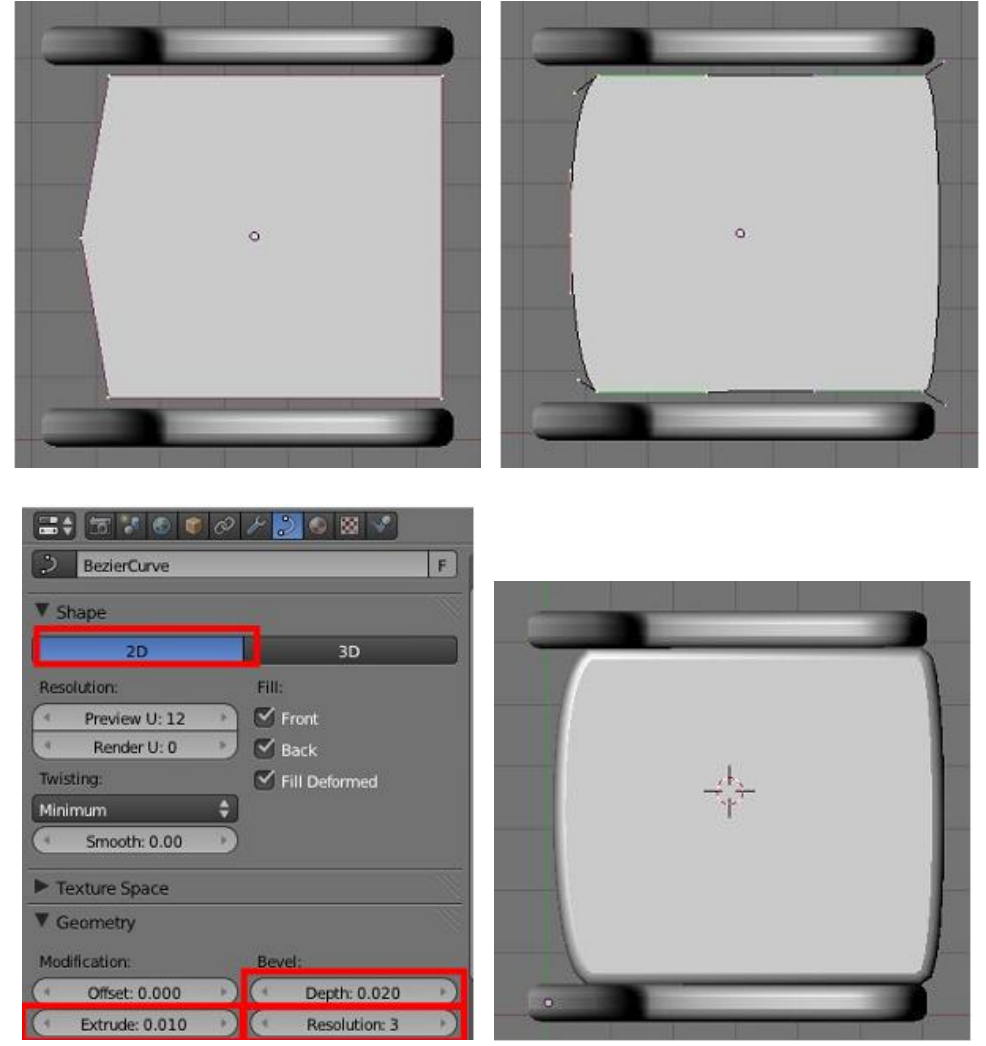

8.9. Самостоятельно создайте модели боковых планок стула и спинки:

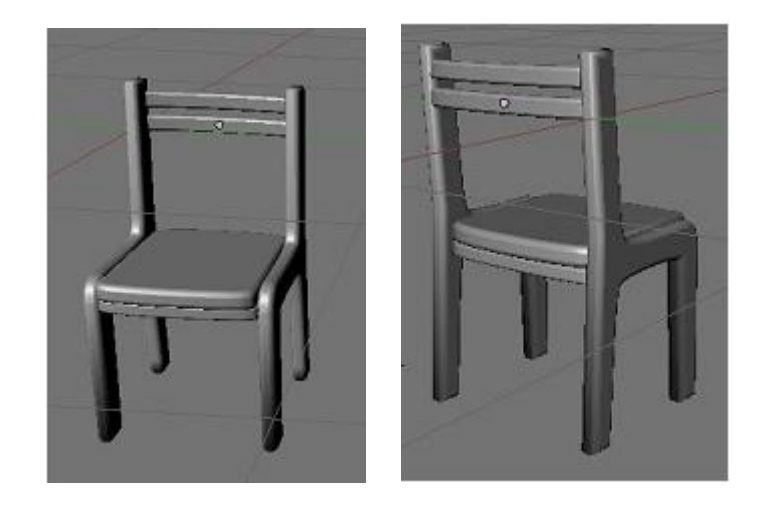

Задание 2. Создайте модель выключателя с помощью кольца Безье, операции Выдавливания и Зеркального отражения.

- 1. Перейдите в вид сверху.
- 2. Добавьте кольцо Безье: Add Curve Circle.
- 3. Перейдите в режим редактирования подобъектов.
- 4. Увеличьте количество вершин кольца: на вкладке Curve Tools (на панели слева) нажмите на кнопку Subdivide.
- 5. Там же в группе Handles нажмите на кнопку Free, чтобы разрешить свободное редактирование вершин.
- 6. На панели Object Data нажмите на кнопку 2D. Отредактируйте кольцо так, как на рисунке ниже:

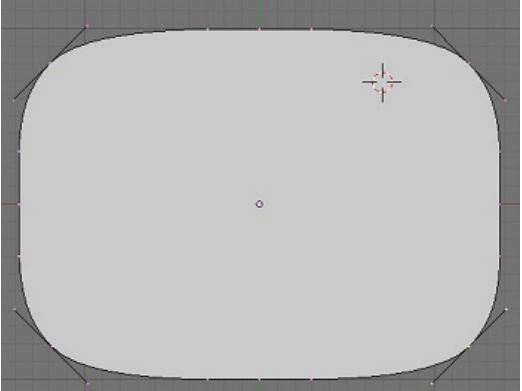

7. Выделите все вершины кольца, нажмите Shift+D, нажмите кнопку S, отмасштабируйте скопированный объект:

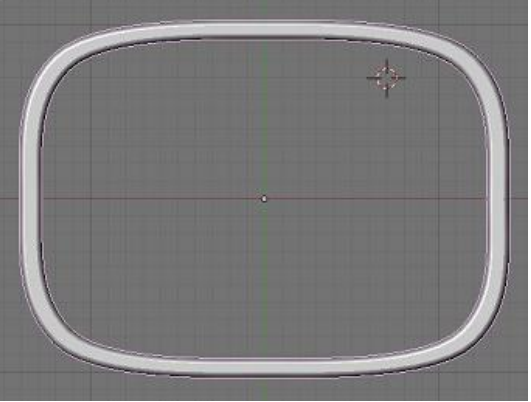

- 8. Перейдите в режим редактирования объектов.
- 9. На вкладке Object Data в разделе Geometry установите следующие параметры: Extrude =  $0.1$ , Depth =  $0.03$ , Resolution = 6. Результат см. ниже:

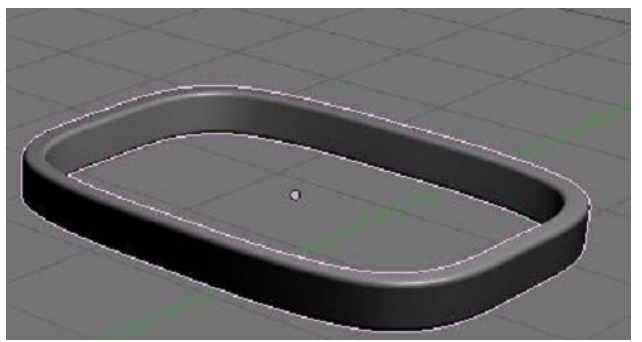

10. Создайте модель дна выключателя: создайте копию модели корпуса, перейдите в режим редактирования подобъектов, выделите все внутренние вершины, удалите их. На вкладке **Object Data** установите параметры **Extrude = 0, Depth = 0, Resolution = 0.** Переместите полученный объект ниже:

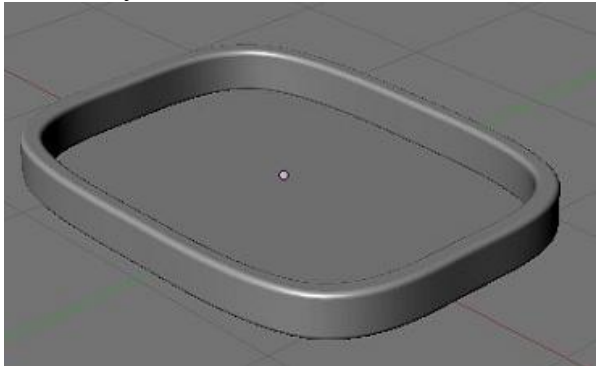

11. Создайте копию дна выключателя. Переместите вверх, перейдите в режим редактирования подобъектов, выделите три боковые вершины и удалите их (**X – Selected**).

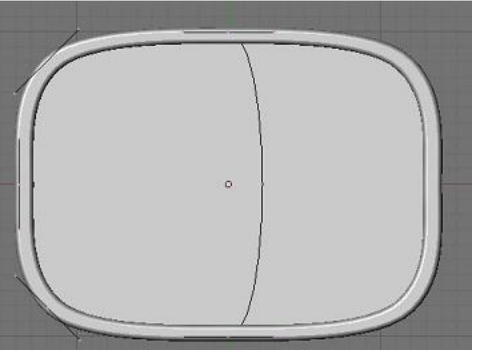

12. Отредактируйте вершины так, чтобы получилась прямая линия:

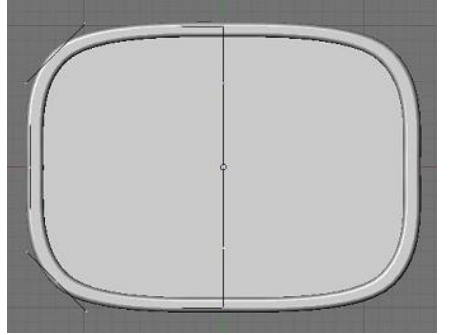

13. Перейдите в режим редактирования объектов (Tab) ⇒ измените параметры во вкладке **Object Data** (**Extrude=0.1, Depth =0.02, Resolution = 6**) ⇒ отмасштабируйте полученную модель клавиши выключателя (S) ⇒ при необходимости сдвиньте ее влево (G):

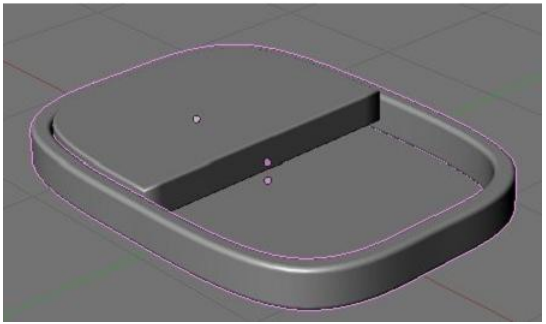

14. Переключитесь на вид сбоку, приподнимите клавишу вверх и слегка поверните:

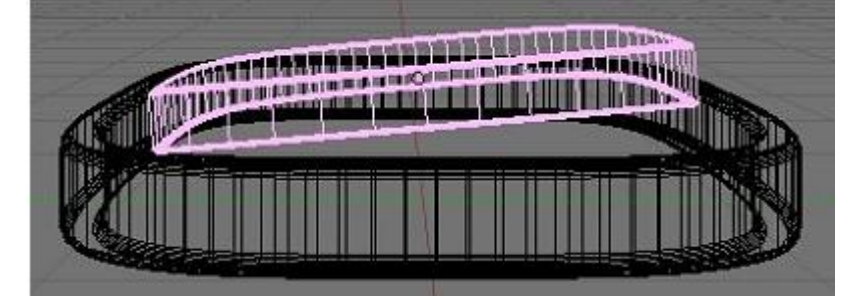

15. Перейдите в вид сверху ⇒ скопируйте модель клавиши ⇒ перейдите в режим редактирования подобъектов ⇒ выделите все точки ⇒ отразите зеркально (меню **Curve – Mirror – XGlobal**) ⇒ перейдите в режим редактирования объектов ⇒ передвиньте модель второй клавиши:

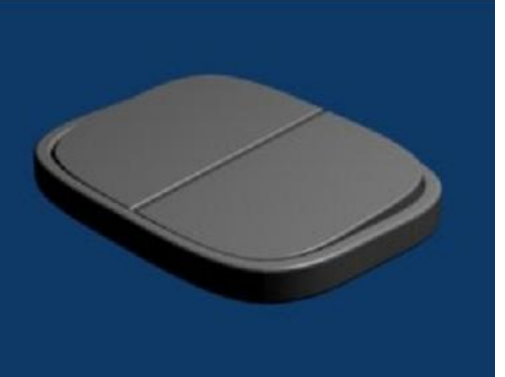

- **Задание 3**. Создайте модель булавки методом Выдавливания.
- 1. Добавьте кольцо Безье: **Add – Curve – Circle** (Добавить Кривая Окружность).
- 2. Уменьшите масштаб созданного объекта:

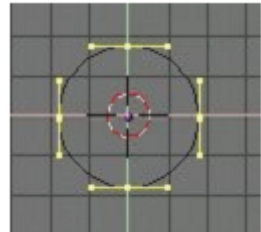

- 3. Снимите выделение с окружности.
- 4. Добавьте кривую Безье: **Add – Curve – Bezier** (Добавить Кривая Безье).
- 5. Перейдите в режим редактирования (**Tab**).
- 6. Преобразуйте путь как на рисунке ниже:
	- 6.1. Для создания новых вершин: выделите крайнюю вершину и, удерживая клавишу CTRL, щелкните ЛКМ;
	- 6.2. Для перемещения вершины: выберите вершину [ПКМ]  $\rightarrow$  нажмите на клавиатуре кнопку  $G \rightarrow$  переместите вершину  $\rightarrow$  закрепите местоположение вершины/сегмента [ЛКМ];
- 6.3. Для перемещения вершины кривой в трех измерениях: в редакторе **Properties Window** (Окно свойств и кнопок) откройте панель **Object Data** (Данные объекта) в разделе **Shape** (Форма) нажмите кнопку **3D**;
- 6.4. Для удаления вершины: выделите вершину **Delete Selected**

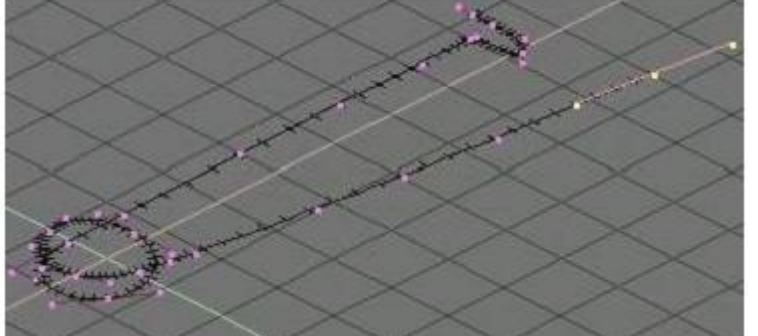

- 7. Выйдите из режима редактирования (**Tab**).
- 8. Выделите кривую Безье (путь) на панели **Object Data** (Данные объекта) в разделе **Geometry** (Геометрия) в поле **Bevel Object** (Фаска объекта) выберите имя кольцасечения **Enter**:

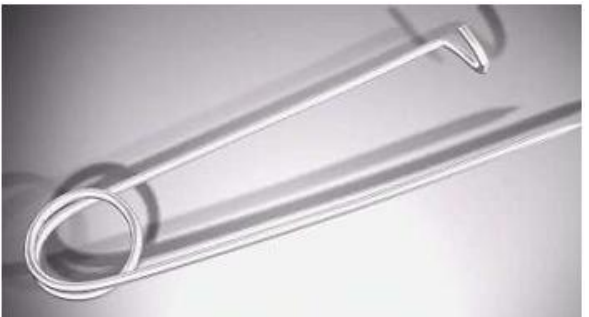

**Задание 4**. Создайте модель шляпы методом Обтяжки и Выдавливания.

- 1. Перейдите в вид сверху **(Num 7**).
- 2. Создайте кривую поверхности NURBS: **Add Surface NURBS Circle** (Добавить  $\rightarrow$  Поверхность  $\rightarrow$  NURBS окружность).
- 3. Перейдите в режим редактирования. Добавьте контрольные точки:  $W \rightarrow$  Subdivide.
- 4. Переместите контрольные точки [**G**] как на рисунке:

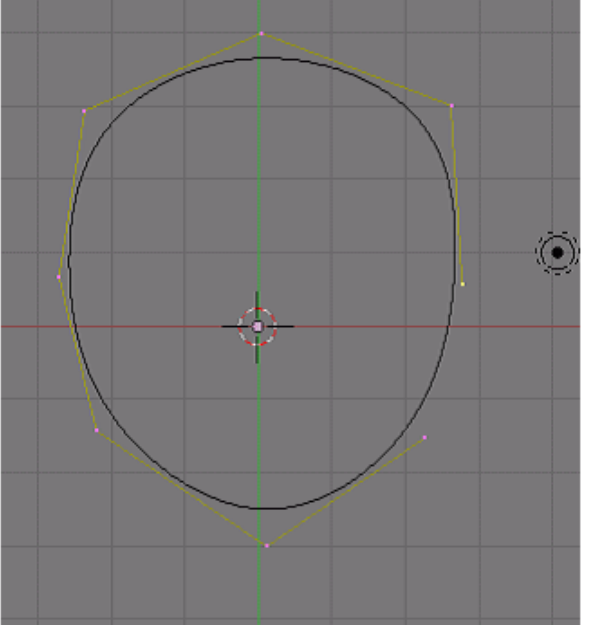

5. Перейдите в вид сбоку [**Num 1**].

6. Выделите все вершины [**A**] продублируйте их [**Shift+D**] переместите по вертикали вверх  $\rightarrow$  измените их размер масштабированием  $[S] \rightarrow$  аналогично создайте еще 3 дубликата:

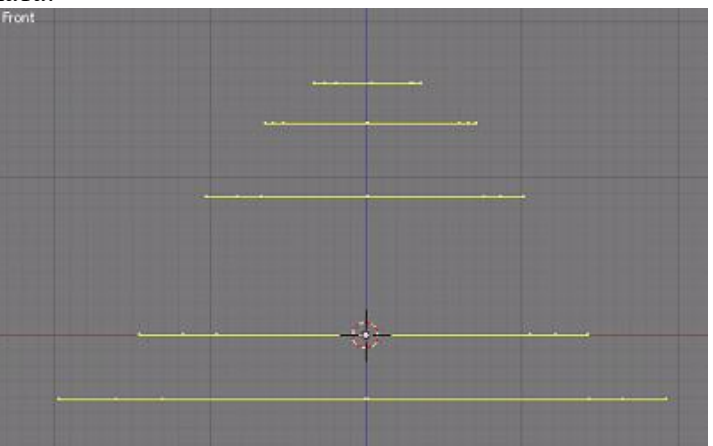

7. Проверьте взаимное расположение кривых в виде сверху:

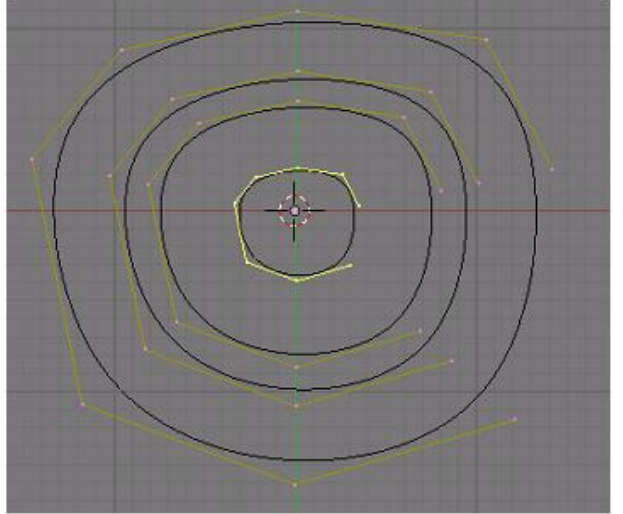

8. Выделите все вершины. На панели **Active Spline** установите параметры **Endpoint** – **U**, **Cyclic** – **V**:

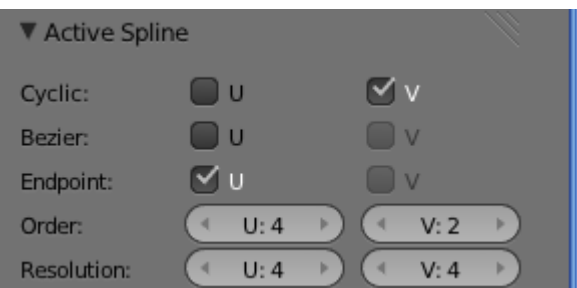

9. Примените метод Обтяжки (нажмите кнопку **F**):

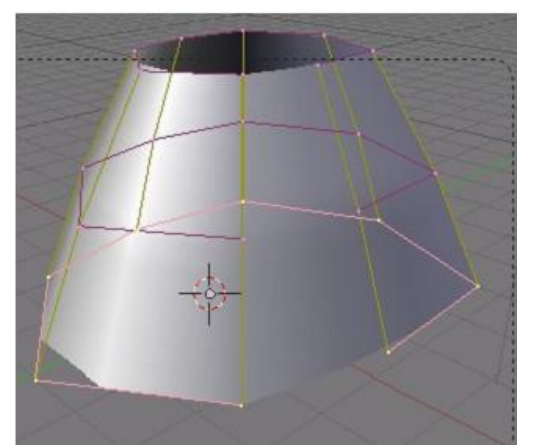

10. Используя метод выдавливания, самостоятельно создайте внутреннюю и верхнюю часть шляпы, а также поля:

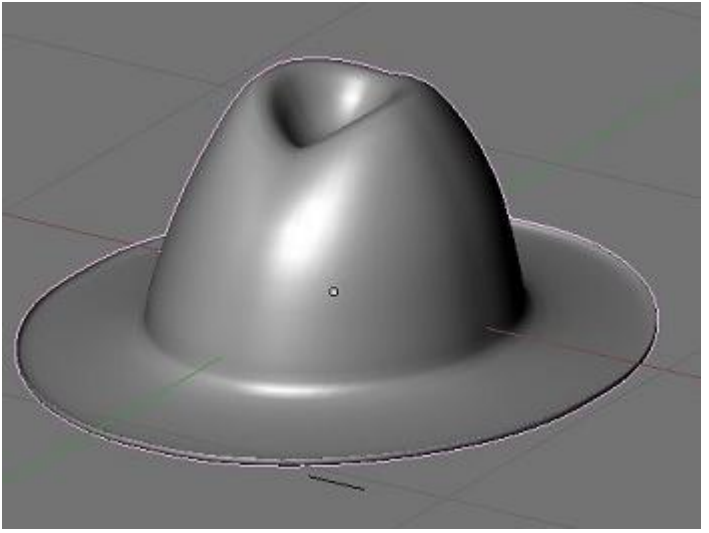

# Задания для самостоятельной работы:<br>Выполните два любых задания на выбор:

1. Создайте модель костяшек домино:

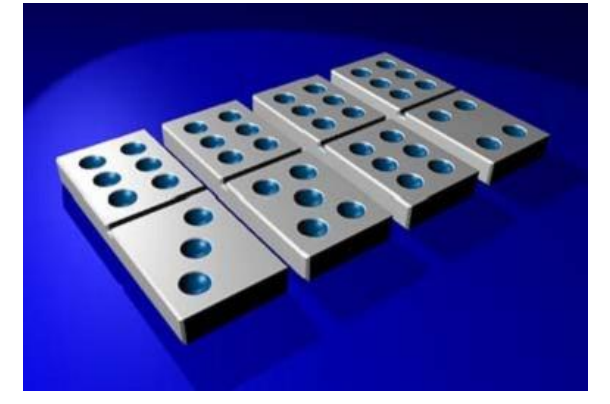

2. Самостоятельно создайте модель вазы без текстуры:

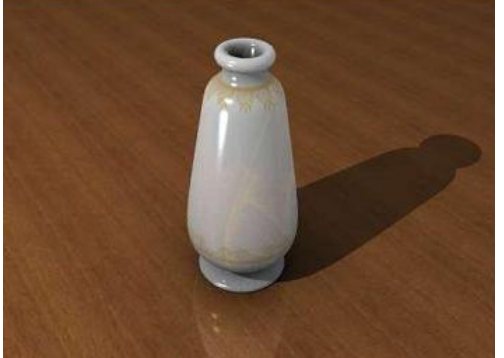

3. Самостоятельно создайте модель тюбика:

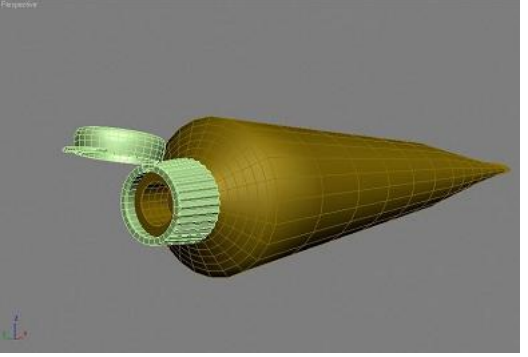

4. Самостоятельно создайте модель напольного вентилятора:

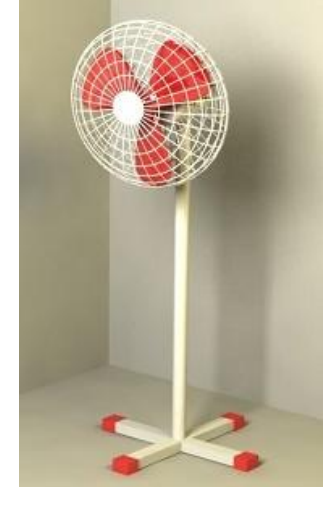

## **Примерный перечень вопросов к зачету:**

- 1. Технология мультимедиа.
- 2. История развития мультимедиа.
- 3. Классификация мультимедийных ресурсов.
- 4. Сферы применения мультимедиа-технологий.
- 5. Состав аппаратного обеспечения мультимедиа.
- 6. Понятие трехмерной графики. Средства создания трехмерных изображений.
- 7. Сферы применения трехмерной графики.
- 8. Назначение и возможности редактора трехмерной графики Blender.
- 9. Виды трехмерных моделей.
- 10. Моделирование на основе сеточных моделей.
- 11. Моделирование объектов на основе кривых.
- 12. Моделирование на основе NURBS-поверхностей.
- 13. Модификация объектов.
- 14. Материалы и текстуры.
- 15. Камеры, источники освещения и окружение.
- 16. Анимация объектов.
- 17. Настройка физических свойств объектов.
- 18. Рендеринг, параметры рендеринга.
- 19. Основные параметры звука.
- 20. Отличия аналоговых звуковых сигналов от цифровых.
- 21. Аналогово-цифровое и цифро-аналоговое преобразование звука.
- 22. Аппаратные средства цифрового звука.
- 23. Назначение и основные функции программных средств оцифровки и обработки звука на примере звукового редактора Audacity.
- 24. Основные форматы звуковых файлов.
- 25. Основные принципы представления видеоданных.
- 26. Виды и правила видеомонтажа.
- 27. Форматы цифрового видео. Методы сжатия видеоинформации. Кодеки.
- 28. Программные средства создания, редактирования и просмотра видеоинформации.
- 29. Назначение и возможности видеоредактора Kdenlive.

# **Вопросы для собеседования:**

- 1. Что принято называть мультимедиа технологиями?
- 2. Перечислите основные аппаратные средства для работы с мультимедиа.
- 3. Чем отличаются полигональные объекты от кривых и поверхностей?
- 4. Дайте краткую характеристику растровых текстур.
- 5. Как можно выполнить рендеринг трехмерной сцены?
- 6. Перечислите известные вам форматы звуковых файлов.
- 7. Почему после выполнения оцифровки звука теряется его качество?

# **Разработчик:**

ст. преподаватель каф. ИиМОИ С.Ю. Лебедева

*Настоящая программа, не может быть воспроизведена ни в какой форме без предварительного письменного разрешения кафедры-разработчика программы.*